## SUUNTO 9 사용 설명서

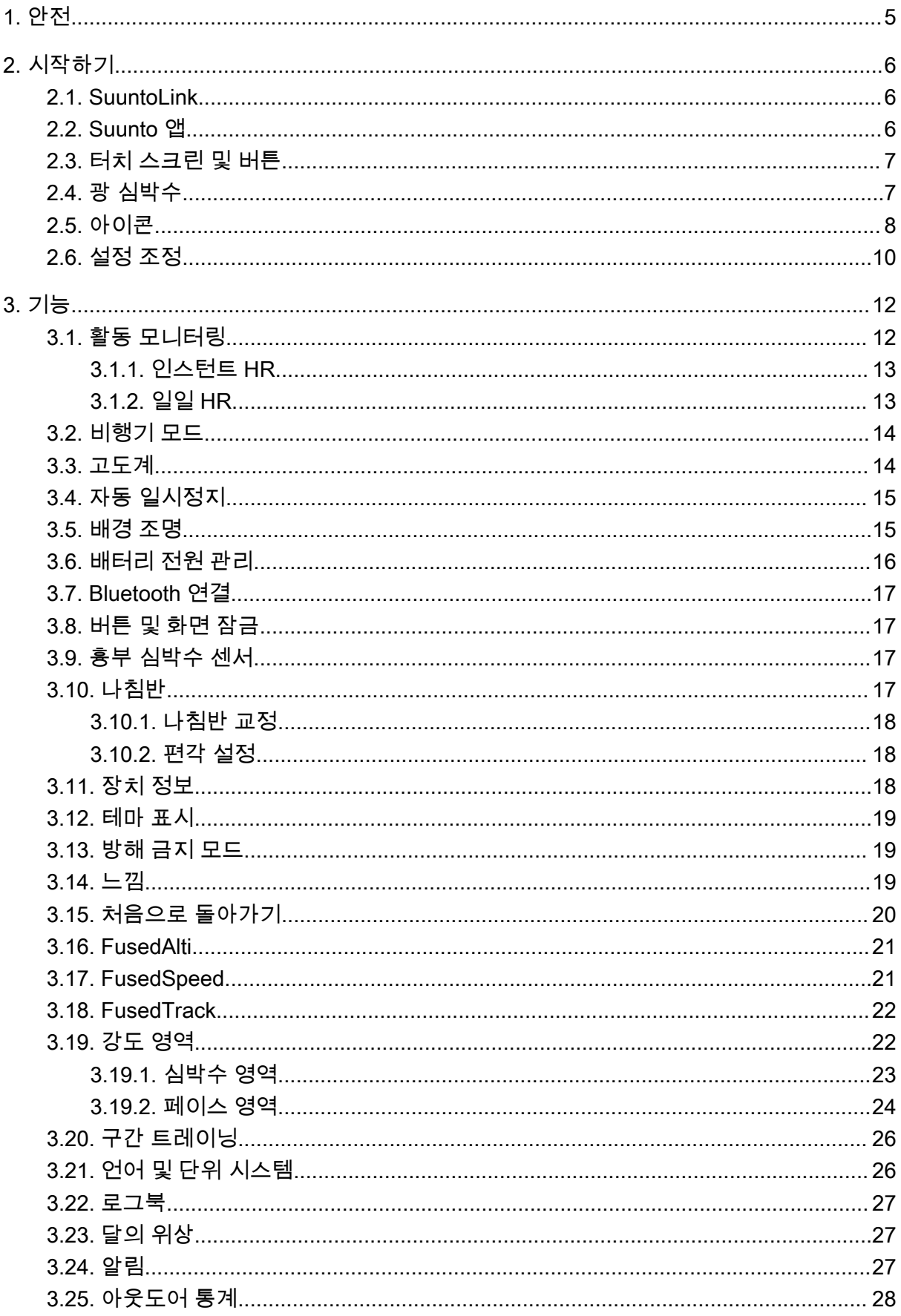

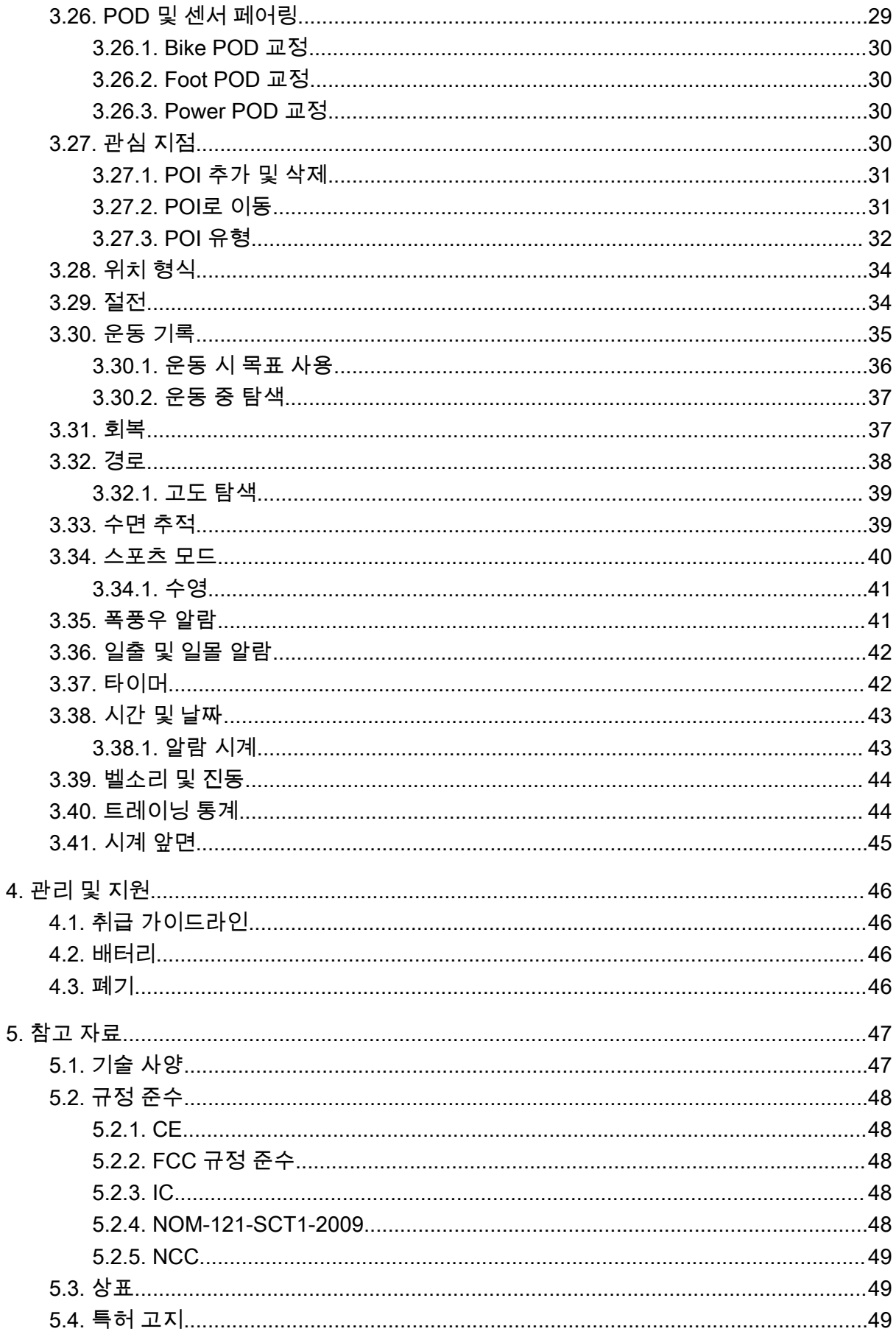

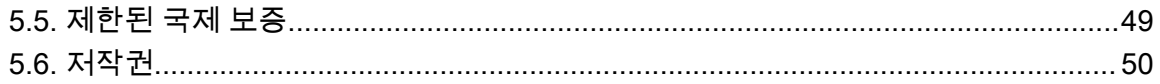

## <span id="page-4-0"></span>1. 안전

안전 주의사항 유형

경고 - 심각한 부상 또는 사망을 유발하는 절차 또는 상황과 연관하여 사용됩니다.

주의 - 제품 손상을 유발하는 절차 또는 상황과 연관하여 사용됩니다.

참고 - 중요 정보를 강조하는 데 사용됩니다.

참고 - 기기의 기능을 활용하는 방법에 대한 추가적인 팁에 사용됩니다.

안전 주의사항

경고 USB 케이블을 심장 박동 조율기와 같은 의료 장비는 물론 키 카드, 신용카드 및 유 사한 품목에 가까이 두지 마십시오. USB 케이블 장치 커넥터에는 의료 또는 기타 전자 장치 및 자기로 저장된 데이터가 포함된 품목의 작동과 간섭을 일으킬 수 있는 강한 자석이 들어 있 습니다.

경고 당사 제품은 산업 표준을 준수하지만 피부와 접촉 시 알레르기 반응 또는 피부 자극 이 발생할 수 있습니다. 이 경우, 즉시 사용을 중단하고 의사와 상담하십시오.

경고 운동 프로그램을 시작하기 전에 항상 의사와 먼저 상담하십시오. 무리할 경우 심각 한 부상으로 이어질 수 있습니다.

▲ 경고 레저 용도로만 사용하십시오.

경고 GPS 또는 제품의 배터리 수명에만 전적으로 의존하지 마십시오. 항상 안전을 위해 지도와 기타 지원 자료를 사용하십시오.

주의 제품 표면이 손상될 수 있으므로, 본 제품에는 어떤 종류의 용제도 사용하지 마십시 오.

주의 제품 표면이 손상될 수 있으므로, 본 제품에는 살충제를 사용하지 마십시오.

주의 본 제품을 함부로 폐기하지 마시고, 환경 보호를 위해 전자 폐기물로 폐기하십시오.

주의 제품 표면이 손상될 수 있으므로, 본 제품을 치거나 떨어뜨리지 마십시오.

참고 Suunto는 스포츠 활동과 모험 중에 도움을 드리는 지표를 생성하는 첨단 센서와 알 고리즘을 사용합니다. Suunto는 가능한 한 정확도에 근접하기 위해 노력하고 있습니다. 하지 만, Suunto 제품과 서비스가 수집하는 데이터 중 그 어느 것도 완벽하게 신뢰할 수 있는 것은 아니며 생성되는 통계도 절대적으로 정확한 것은 아닙니다. 칼로리, 심박수, 위치, 움직임 감 지, 촬영 인식, 신체적 스트레스 지수 및 기타 측정값은 실제값과 일치하지 않을 수 있습니다. Suunto 제품 및 서비스는 레크리에이션용으로 설계되었기 때문에 어떤 종류의 의료용으로 사 용할 수 없습니다.

## <span id="page-5-0"></span>2. 시작하기

Suunto 9를 처음 시작하는 과정은 빠르고 간단합니다.

- 1. 시계를 켜려면 위 버튼을 길게 누릅니다.
- 2. 화면을 누르면 설치 마법사가 시작됩니다.

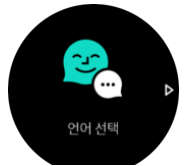

3. 위아래로 스와이프하여 해당 언어를 눌러서 해당 언어를 선택합니다.

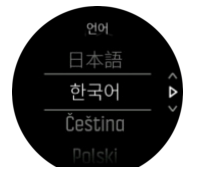

4. 마법사에 따라 초기 설정을 마칩니다. 값을 선택하려면 위아래로 스와이프합니다. 값을 적 용하고 다음 단계로 이동하려면 화면을 누르거나 중간 버튼을 누릅니다.

#### 2.1. SuuntoLink

시계 소프트웨어를 업데이트하려면 PC 또는 Mac에 SuuntoLink를 다운로드해서 설치해야 합 니다.

새 소프트웨어 릴리즈가 사용 가능하면 시계를 업데이트하는 것이 좋습니다. 업데이트가 출 시되었으면 SuuntoLink뿐 아니라 Suunto 앱을 통해 알림이 발송됩니다.

자세한 내용은 www.suunto.com/SuuntoLink를 방문하십시오.

시계 소프트웨어 업데이트 방법:

- 1. 제공된 USB 케이블을 사용하여 시계를 컴퓨터에 연결합니다.
- 2. 이미 실행 중인 경우에는 SuuntoLink를 시작합니다.
- 3. SuuntoLink에서 업데이트 버튼을 클릭합니다.

#### 2.2. Suunto 앱

Suunto 앱을 이용하면 더욱 풍부한 Suunto 9 경험을 즐길 수 있습니다. 시계를 모바일 앱과 페어링해서 활동을 동기화하고, 모바일 알림, 통계 등을 받습니다.

참고 비행기 모드가 켜져 있으면 아무 것도 페어링할 수 없습니다. 페어링하기 전에 비행 기 모드를 끄십시오.

Suunto 앱으로 시계를 페어링하는 방법:

- 1. 시계 Bluetooth가 켜졌는지 확인합니다. 설정 메뉴에서 아직 활성화되지 않았으면 **연결** » 발견으로 이동하여 해당 기능을 활성화합니다.
- 2. 중국에 있는 인기 앱 스토어 외에 iTunes App Store, Google Play에서 호환 가능한 모바일 기기에 Suunto 앱을 다운로드하여 설치합니다.
- 3. Suunto 앱을 시작한 후 Bluetooth 를 켭니다.
- 4. 앱 화면 좌측 상단에서 시계 아이콘을 누른 후 "페어링"을 눌러 시계를 페어링합니다.

<span id="page-6-0"></span>5. 앱에서 시계에 표시된 코드를 입력해서 페어링을 확인합니다.

참고 일부 기능은 Wi-Fi 또는 모바일 네트워크를 통한 인터넷 연결이 필요합니다. 통신사 의 데이터 연결 요금이 부과될 수 있습니다.

### 2.3. 터치 스크린 및 버튼

Suunto 9에는 디스플레이와 기능을 탐색할 수 있는 터치 스크린과 세 개의 버튼이 있습니다.

#### 스와이프 및 누르기

- **•** 위 또는 아래로 스와이프하여 화면 및 메뉴로 이동
- **•** 오른쪽/왼쪽에서 앞뒤로 화면 스와이프
- **•** 좌측 또는 우측으로 스와이프하여 추가 화면 및 세부 내용 참조
- **•** 눌러서 항목 선택
- **•** 눌러서 다른 정보 보기
- **•** 길게 눌러 인 컨텍스트 옵션 메뉴 열기
- **•** 다른 화면에서 시간 화면으로 돌아가려면 두 번 누름

#### 위 버튼

**•** 눌러서 보기 및 메뉴에서 위로 이동

#### 중간 버튼

- **•** 눌러서 항목 선택
- **•** 눌러서 화면 변경
- **•** 길게 눌러 설정 메뉴에서 되돌아가기
- **•** 길게 눌러 인 컨텍스트 옵션 메뉴 열기

#### 아래 버튼

**•** 눌러서 보기 및 메뉴에서 아래로 이동

### 운동을 기록하는 동안:

#### 위 버튼

- **•** 눌러서 기록 일시 중지 또는 다시 시작
- **•** 길게 눌러 활동 변경

#### 중간 버튼

- **•** 눌러서 디스플레이 변경
- **•** 길게 눌러 인 컨텍스트 옵션 메뉴 열기

#### 아래 버튼

- **•** 눌러서 랩 표시
- **•** 길게 눌러 버튼 잠금/잠금 해제

#### 2.4. 광 심박수

손목에서의 광 심박수 측정은 심박수를 추적하는 쉽고 편리한 방법입니다. 최상의 결과를 얻 으려면 심박수 측정에 영향을 미칠 수 있는 사항을 고려하세요

**•** 시계 착용 시 시계가 직접 피부에 닿아야 합니다. 센서와 피부 사이를 가로 막는 긴 팔 (얇 지 않은) 상의는 입지 마십시오.

- <span id="page-7-0"></span>**•** 시계는 일반적으로 착용하는 곳보다 팔 위쪽에 착용해야 할 수 있습니다. 센서는 조직으로 흐르는 혈액의 흐름을 읽습니다. 센서에서 읽을 수 있는 조직이 많을수록 더 좋습니다.
- **•** 테니스 라켓 그립 등 팔의 움직임과 근육 운동은 센서 판독 값의 정확도를 바꿀 수 있습니 다.
- **•** 심박수가 낮은 경우에는 센서가 안정된 판독을 제공하지 못할 수 있습니다. 기록 시작 전 몇 분의 짧은 준비 운동은 도움이 됩니다.
- **•** 검은 피부와 문신은 빛을 차단하므로 광 센서의 측정값을 신뢰할 수 없도록 만듭니다.
- **•** 광 센서는 수영 활동에 대해 정확한 심박수 값을 제공하지 못할 수 있습니다.
- **•** 심박수 변동에 대한 가장 높은 정확도와 빠른 응답을 얻으려면 Suunto Smart Sensor 등 호환 흉부 심박수 센서를 사용하는 것이 좋습니다.

경고 광 심박수 센서 기술은 현재 흉부에서 심박수를 측정하는 것만큼 정확하거나 신뢰할 수 없습니다. 실제 심박수는 광 센서 판독보다 높거나 낮을 수 있습니다.

### 2.5. 아이콘

Suunto 9은 다음 아이콘을 사용합니다.

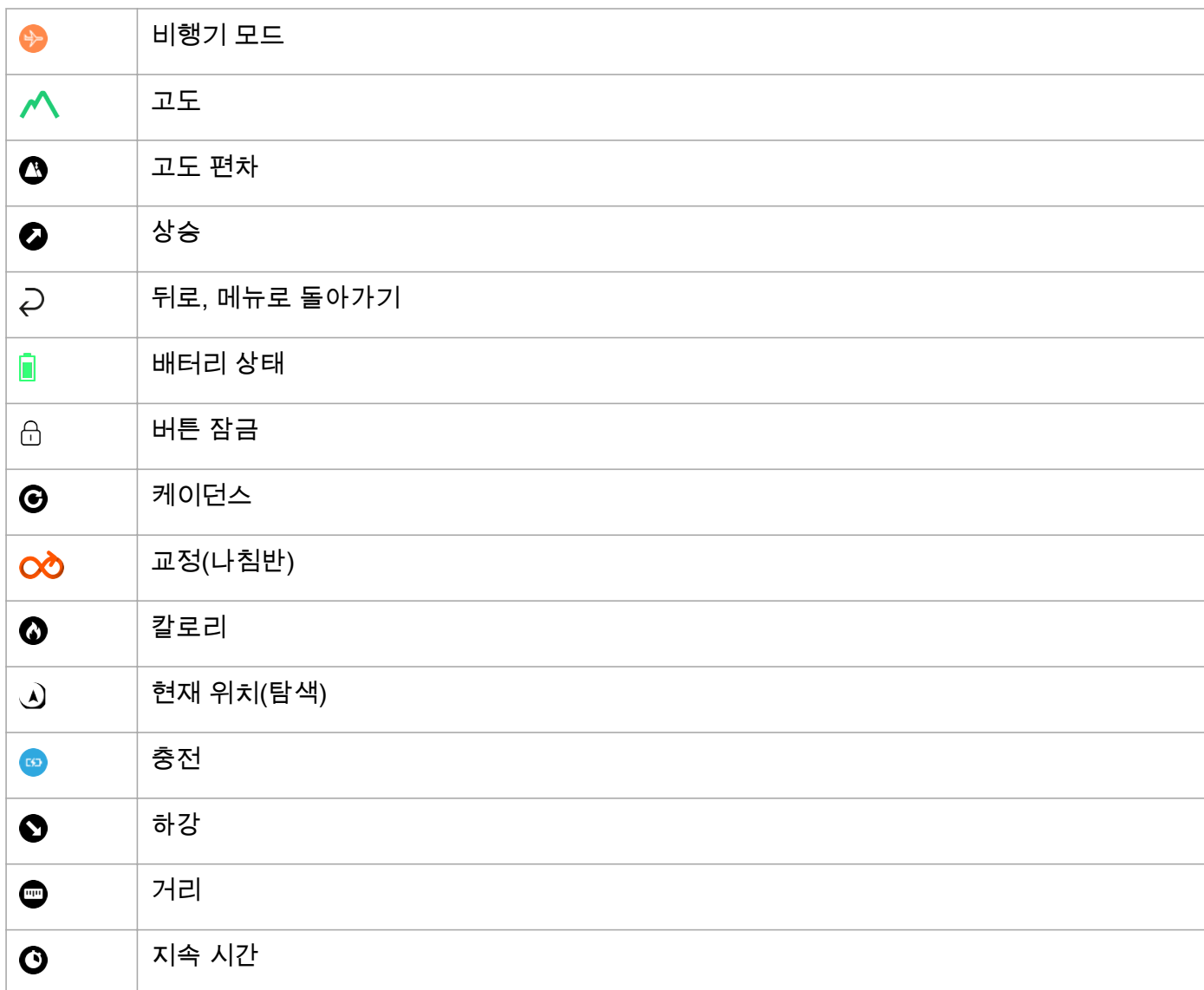

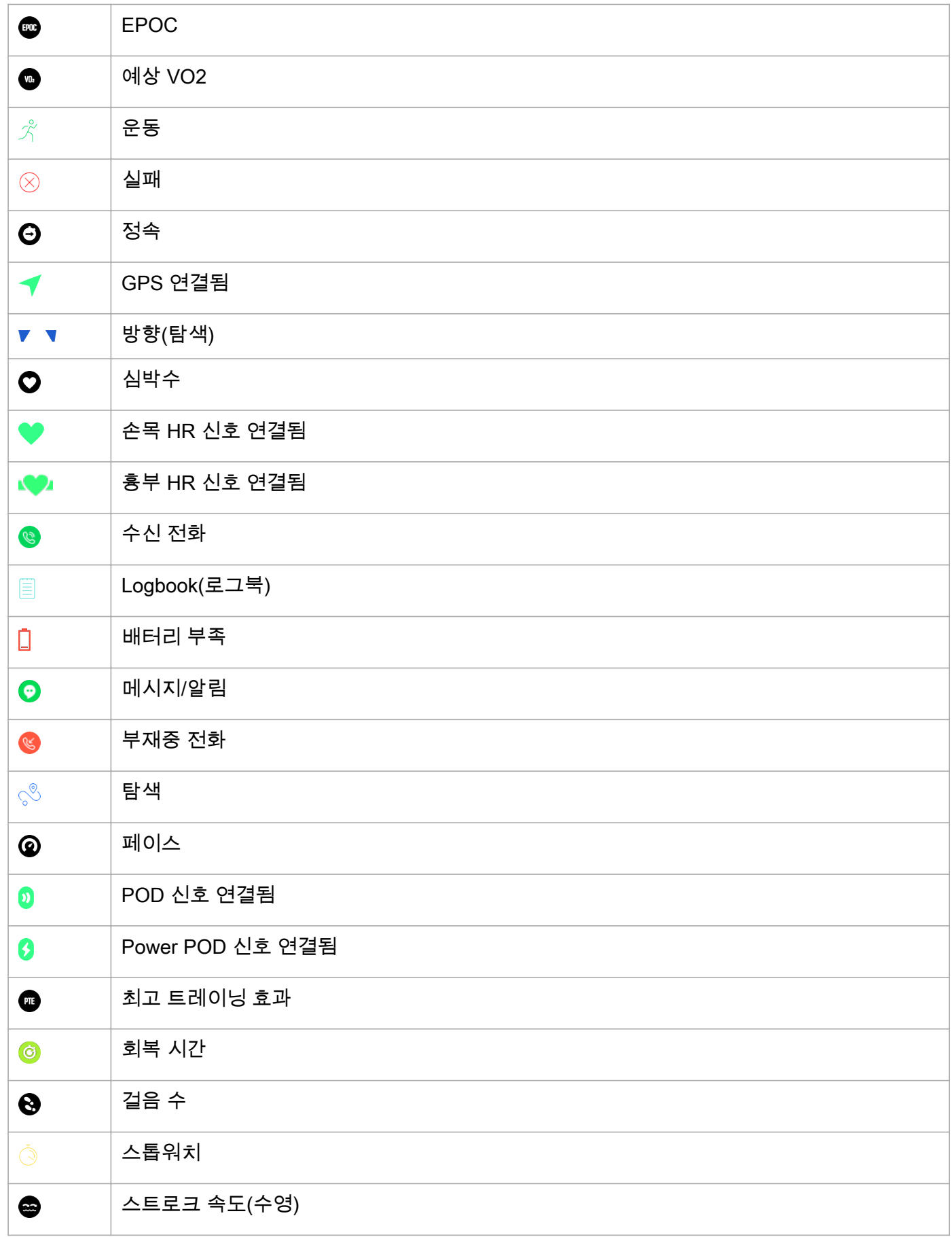

<span id="page-9-0"></span>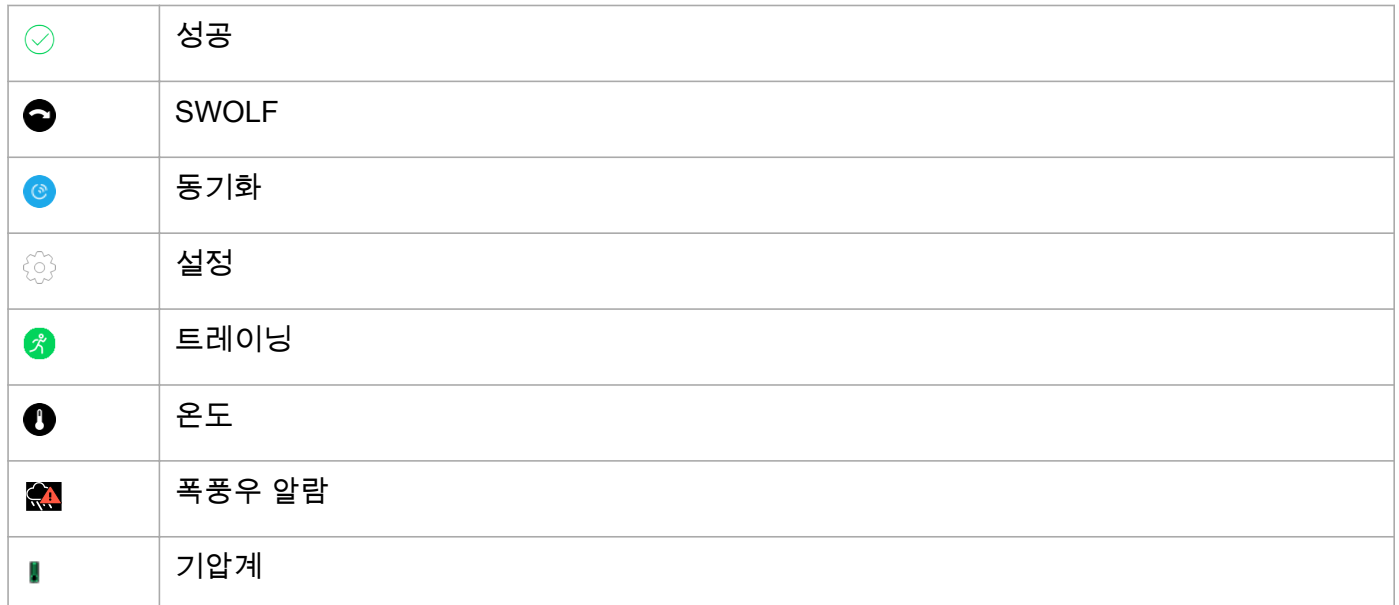

### 2.6. 설정 조정

시계에서 직접 모든 시계 설정을 조정할 수 있습니다.

설정 조정 방법:

1. 설정 아이콘이 보일 때까지 아래로 스와이프하고 해당 아이콘을 누릅니다.

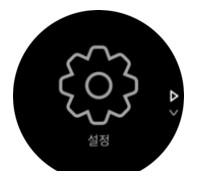

2. 위아래로 스와이프하거나 상부 또는 하부 버튼을 눌러서 설정 메뉴 전체를 스크롤합니다.

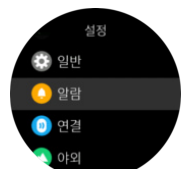

- 3. 설정 이름을 누르거나 설정이 강조 표시되었을 때 중간 버튼을 눌러서 설정을 선택합니다. 메뉴에서 되돌아가려면 오른쪽으로 스와이프하거나 뒤로를 선택합니다.
- 4. 값 범위가 있는 설정의 경우 위아래로 스와이프하거나 위 또는 아래 버튼을 눌러서 값을 변경합니다.

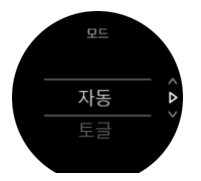

5. 켜짐 또는 꺼짐 등 단 두 개의 값만 있는 설정의 경우 설정을 누르거나 중간 버튼을 누릅니 다,

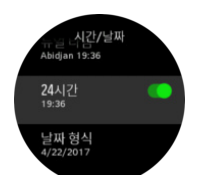

참고 또한 중간 버튼을 길게 눌러 시계 모드에서 일반 설정에 액세스하여 바로 가기 메뉴 를 열 수 있습니다.

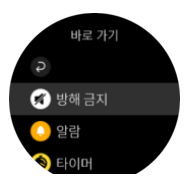

## <span id="page-11-0"></span>3. 기능

### 3.1. 활동 모니터링

시계는 하루 종일 전체 활동 수준을 계속 추적합니다. 이는 사용자가 단지 몸매와 건강을 목표 로 하는지 아니면 다가오는 대회를 위해 트레이닝을 하고 있는지에 대한 중요한 요소입니다.

활동하기는 양호하지만 트레이닝이 힘들 때는 활동량을 줄이고 적절한 휴식일을 가져야 합니 다.

활동 카운터는 매일 밤 자정에 자동으로 재설정됩니다. 주말(일요일)에 시계는 활동 요약을 제 공하여 주중 평균과 일일 총계를 보여줍니다.

총 걸음 수를 보려면 시계 앞면 디스플레이에서 위로 스와이프하거나 아래 버튼을 누릅니다.

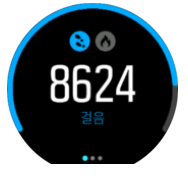

시계는 가속도계를 사용해서 걸음 수를 셉니다. 트레이닝 세션과 기타 활동을 기록하는 동안 에도 전체 걸음 수는 상시(24/7) 항상 축적됩니다. 단, 수영이나 자전거 타기와 같은 특정 스포 츠에서는 걸음 수를 계산하지 않습니다.

걸음 수에 더해, 화면을 눌러서 당일 예상 칼로리를 볼 수 있습니다.

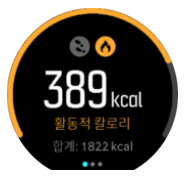

화면 중앙에 있는 큰 숫자는 현재까지 하루 동안 소모한 활성 칼로리의 예상량입니다. 이 밑에 는 소모한 총 칼로리가 표시됩니다. 총 칼로리에는 활성 칼로리와 기초 대사량이 포함됩니다 (아래 참조).

양쪽 화면의 링은 일일 활동 목표에 얼마나 가까운지를 나타냅니다. 이 목표는 개인 취향에 맞 게 조정할 수 있습니다(아래 참조)

또한 왼쪽으로 스와이프하여 지난 7일 동안의 걸음 수를 확인할 수도 있습니다. 칼로리 소모 량을 보려면 왼쪽으로 스와이프하거나 중간 버튼을 누릅니다.

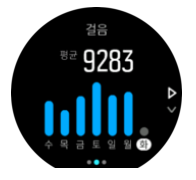

위로 스와이프하여 지난 7일 동안의 활동을 그래프 대신 숫자로 확인합니다.

#### 활동 목표

걸음 수와 칼로리 모두에 대한 일일 목표를 조정할 수 있습니다. 활동 화면에서 손가락으로 화 면을 길게 누르거나 중간 버튼을 길게 눌러 활동 목표 설정을 엽니다.

<span id="page-12-0"></span>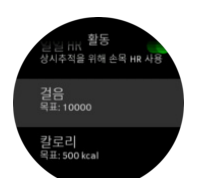

걸음 수 목표를 설정할 경우 해당 날에 대한 총 걸음 수를 정의합니다.

하루에 소비하는 총 칼로리는 두 가지 요소를 기반으로 하는데, 바로 기초 대사율(BMR) 및 신 체 활동입니다.

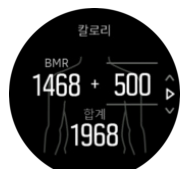

BMR은 휴식을 취하는 동안 신체에서 태우는 칼로리의 양입니다. 이것은 체온을 유지하고 눈 깜박임 또는 심장 박동 등 신체의 기본 활동을 수행하는 데 필요한 칼로리입니다. 이 숫자는 연령 및 성별과 같은 요소 등 개인 프로파일을 기반으로 합니다.

칼로리 목표를 설정하면 BMR 외에 몇 칼로리를 태울지 정의할 수 있습니다. 이를 활성 칼로 리라고 합니다. 활동 표시 주변의 고리는 하루 동안 얼마나 많은 활성 칼로리가 목표에 비해 소모되었는지에 따라 전진합니다.

#### 3.1.1. 인스턴트 HR

순간 심박수(HR) 디스플레이는 심박수의 빠른 스냅샷을 제공합니다. 시계 앞면 보기에서 위로 스와이프하거나 아래 버튼을 눌러 HR 디스플레이로 스크롤합니다.

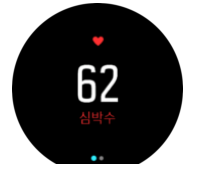

화면을 아래로 스와이프하거나 위 버튼을 눌러 디스플레이를 종료하고 시계 모드로 돌아갑니 다.

3.1.2. 일일 HR

일일 HR 디스플레이는 심박수의 12시간 보기를 제공합니다. 이것은 하드 트레이닝 세션 후 회복과 같은 유용한 정보 소스입니다.

디스플레이에는 12시간 동안의 심박수를 그래프로 보여줍니다. 그래프는 24분 타임 슬롯에 따라 평균 심박수를 사용하여 기록됩니다. 또한, 위로 스와이프하거나 아래 버튼을 눌러서 12 시간 동안의 평균 시간당 칼로리 소모량과 최저 심박수에 대한 추정치를 얻을 수 있습니다.

지난 12시간 동안의 최소 심박수는 회복 상태를 나타내는 유용한 지표입니다. 지표값이 정상 보다 높으면, 아마도 완전히 회복되지는 않았지만 마지막 트레이닝 세션은 완성했을 것입니 다.

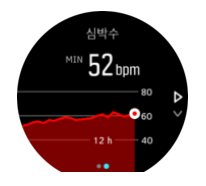

<span id="page-13-0"></span>운동을 기록하면 일일 HR 수치는 트레이닝에서 얻은 상승 심박수와 칼로리 소모량을 반영합 니다. 그래프와 소비율은 평균값입니다. 운동하는 동안 심박수 최대값이 200bpm에 이르면 그 래프에는 최대값이 표시되지 않고 해당 최대 속도에 도달했을 동안 24분 평균값이 그래프에 표시됩니다.

일일 HR 디스플레이 값을 보기 전에 일일 HR 기능을 활성화해야 합니다. 이 활동 설정에서 기능 설정을 켜거나 끌 수 있습니다. 일일 HR 디스플레이에 있는 경우 중간 버튼을 길게 눌러 활동 설정에 액세스할 수도 있습니다.

일일 HR 기능을 켜면 시계가 심박수를 확인하는 광 심박수 센서를 정기적으로 활성화합니다. 이렇게 하면 배터리 전력 소모가 약간 증가합니다.

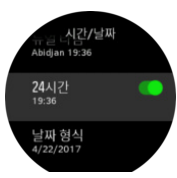

활성화되었으면 24분이 지나야 일일 HR 정보가 표시됩니다.

일일 HR을 보려면:

- 1. 시계 앞면 보기에서 위로 스와이프하거나 아래 버튼을 눌러 HR 디스플레이로 스크롤합니 다.
- 2. 왼쪽으로 스와이프하여 일일 HR 디스플레이로 들어갑니다.
- 3. 칼로리 소모량을 보려면 위로 스와이프하거나 아래 버튼을 누릅니다.

#### 3.2. 비행기 모드

무선 송수신을 꺼야 할 때는 비행기 모드를 활성화합니다. 비행기 모드는 연결의 설정에서 활 성화 또는 비활성화할 수 있습니다.

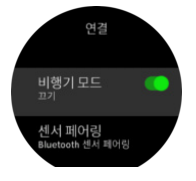

참고 해당 장치 외 다른 장치와 페어링하려면 먼저 비행기 모드를 꺼야 합니다.

#### 3.3. 고도계

Suunto 9는 고도를 측정하는 기압을 사용합니다. 정확한 측정값을 얻으려면, 고도 기준을 정 의해야 합니다. 이것은 정확한 값을 알고 있으면 사용자의 현재 고도가 될 수 있습니다. 또는, FusedAlti([3.16. FusedAlti](#page-20-0) 참조)를 사용해서 자동으로 기준을 설정할 수 있습니다.

기준 지점은 야외의 설정에서 설정합니다.

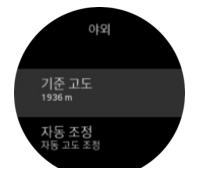

### <span id="page-14-0"></span>3.4. 자동 일시정지

자동 일시중지는 속도가 2 km/h(1.2 mph) 미만일 때 운동 기록을 일시중지하는 기능입니다. 속도가 3km/h(1.9mph) 이상으로 증가하면 기록이 자동으로 계속됩니다.

자동 일시중지는 운동 기록을 시작하기 전 시계의 스포츠 모드 설정에서 각 스포츠 모드에 대 해 켜고/끌 수 있습니다.

기록 중에 자동 일시중지가 켜졌을 경우 기록이 자동으로 일시 중지되는 때를 알리는 팝업이 나타납니다.

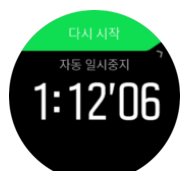

현재 시간 및 배터리 잔량을 확인하려면 팝업을 다시 시작합니다.

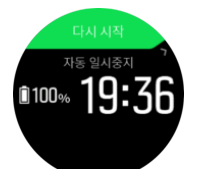

다시 운동을 시작하면 기록이 자동으로 다시 시작되고, 그렇지 않으면 위쪽 버튼을 눌러 팝업 화면에서 수동으로 다시 시작할 수 있습니다.

#### 3.5. 배경 조명

배경 조명에는 두 가지 모드 즉, 자동 및 전환 모드가 있습니다. 자동 모드에서 배경 조명은 화 면을 터치하거나 버튼을 누르면 켜집니다.

토글 모드에서는 두 손가락으로 눌러서 배경 조명을 켭니다. 배경 조명은 두 손가락으로 다시 누를 때까지 그대로 켜져 있습니다.

기본적으로 배경 조명은 자동 모드입니다. 배경 조명 모드뿐 아니라 배경 조명 밝기는 일반 » 배경 조명의 설정에서 변경할 수 있습니다.

참고 배경 조명 밝기는 배터리 수명에 영향을 미칩니다. 배경 조명이 밝을수록 배터리 소 모 속도가 더 빨라집니다.

배경 조명 대기

시계를 적극적으로 사용하지 않을 경우 화면을 터치하거나 버튼을 누르면 시계는 1분 후에 대 기 모드로 들어갑니다. 디스플레이는 켜져 있지만 일부 어두운 곳에서는 화면을 쉽게 읽을 수 없습니다.

어두운 조명 상태에서 가독성을 높이려면 대기 배경 조명을 사용하면 됩니다. 이것은 항상 켜 져 있는 어두운 배경 조명입니다.

대기 배경 조명은 일반 » 배경 조명 » 대기의 설정에서 켜거나 끌 수 있습니다.

대기 배경 조명의 밝기는 매우 낮더라도 항상 켜져 있기 때문에 전체 배터리 수명을 단축시킵 니다.

#### <span id="page-15-0"></span>3.6. 배터리 전원 관리

Suunto 9에는 지능형 배터리 기술을 사용하는 배터리 전원 관리 시스템이 있어서 가장 필요 로 할 때 시계 전원이 부족하지 않도록 합니다.

운동 기록을 시작하기 전에(*[3.30. 운동 기록](#page-34-0)* 참조) 현재 배터리 모드에 남아 있는 배터리 수명 의 추정치를 확인합니다.

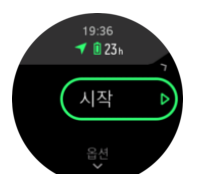

미리 정의된 세 가지 배터리 모드는 성과 (기본), 지구력 및 울트라입니다. 이러한 모드 간 전 환하면 배터리 수명이 변경되지만 시계 성능도 변경됩니다.

참고 기본으로, 울트라 모드는 모든 HR 추적을 끕니다(손목 및 흉부 모두). HR 추적(울트 라 모드에서)을 작동시키려면, 시작 표시기 아래의 옵션로 이동합니다.

시작 디스플레이에서, 배터리 모드를 변경하고 각 모드가 시계의 성능에 어떻게 영향을 주는 지 보려면 옵션 » 배터리 모드를 누릅니다.

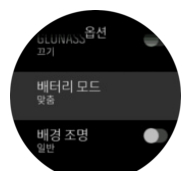

참고 위 버튼을 눌러서 시작 디스플레이의 배터리 모드를 빠르게 변경할 수도 있습니다.

이러한 세 개의 미리 정의된 배터리 모드 외에, 자신이 원하는 설정으로 사용자 정의 배터리 모드를 만들 수도 있습니다. 사용자 정의 모드는 해당하는 스포츠 모드에 특정되고 모든 스포 츠 모드에 맞는 사용자 정의 배터리 모드를 만들 수 있도록 합니다.

참고 운동하는 동안 탐색을 시작하거나 예상 도착 시간(ETA)과 같은 탐색 데이터를 사용 하는 경우, GPS는 배터리 모드에 상관 없이 최고로 이동합니다.

### 배터리 알림

배터리 모드 이외에 시계는 스마트 리마인더를 사용하여 다음 모험을 위해 배터리 수명이 충 분한지 확인할 수 있도록 합니다. 예를 들어, 일부 리마인더는 활동 기록에 근거하여 예방적입 니다. 예를 들어, 활동을 기록하는 동안 시계가 배터리가 부족한 상태에서 작동되고 있으면 알 림을 받습니다. 자동으로 다른 배터리 모드로 변경할 것을 제안합니다.

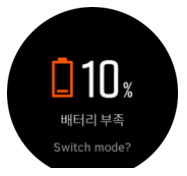

배터리가 20%에서 다시 10%가 되면 시계가 다시 알려 줍니다.

### <span id="page-16-0"></span>3.7. Bluetooth 연결

Suunto 9은 Bluetooth 기술을 사용하여 시계를 Suunto Movescount App과 페어링했을 때 모 바일 기기로 정보를 보내고 받을 수 있습니다. 또한 이 기술은 POD와 센서를 페어링할 때도 사용됩니다.

단, 시계가 Bluetooth 스캐너에서 보이지 않도록 하려면, 연결 » 발견의 설정에서 발견 설정을 활성화하거나 비활성화할 수 있습니다.

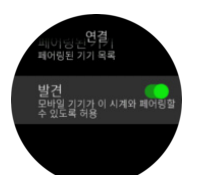

Bluetooth는 또한 비행기 모드를 활성화해서 완전히 끌 수도 있습니다(*[3.2. 비행기 모드](#page-13-0)* 참조).

### 3.8. 버튼 및 화면 잠금

운동을 기록하는 동안 우측 하단 버튼을 길게 눌러 버튼과 화면을 모두를 잠글 수 있습니다. 잠긴 후에는 디스플레이 보기를 변경할 수 없지만 배경 조명이 자동 모드인 경우 아무 버튼이 나 눌러도 배경 조명을 켤 수 있습니다.

모든 잠금을 해제하려면 우측 하단 버튼을 다시 길게 누릅니다.

운동을 기록하지 않을 경우 화면은 약 1분 동안 아무 동작이 없으면 화면이 잠긴 후 꺼집니다. 화면을 활성화하려면 아무 버튼이나 누릅니다.

일정 시간 동안 동작이 없으면 화면은 절전 모드(빈 화면)로 전환됩니다. 어떤 동작을 취해도 화면이 다시 켜집니다.

### 3.9. 흉부 심박수 센서

해당 운동 강도에 대한 정확한 정보를 얻는 Suunto 9와 함께 Suunto Smart Sensor 등  $B$ luetooth<sup>®</sup> 스마트 호환 심박수 센서를 사용할 수 있습니다.

Suunto Smart Sensor를 사용하고 있다면 심박수 메모리 기능도 추가로 이용할 수 있습니다. 센서 메모리 기능은 수영 도중 시계에 대한 연결이 중단되었어도 데이터를 버퍼링합니다(수 중에서는 전송 안 됨).

즉, 기록을 시작한 후에는 시계를 다른 곳에 두어도 되는 것입니다. 자세한 정보는 Suunto Smart Sensor 사용 설명서를 참조하십시오.

자세한 정보는 Suunto Smart Sensor나 기타 BluetoothⓇ 스마트 호환 심박수 센서 사용 설명 서를 참조하십시오.

해당 시계와 함께 HR 센서를 페어링하는 방법에 대한 지침은 *[3.26. POD 및 센서 페어링](#page-28-0)*를 참 조하십시오.

### 3.10. 나침반

Suunto 9에는 자북으로 방향을 잡을 수 있는 디지털 나침반이 있습니다. 기울기 교정 나침반 은 나침반이 수평 상태가 아닌 경우에도 정확한 표시값을 제공합니다.

나침반은 탐색 » 나침반의 론처에서 액세스할 수 있습니다.

나침반 화면에는 다음 정보가 포함됩니다.

**•** 자북을 가리키는 화살표

<span id="page-17-0"></span>Suunto 9

- **•** 방향 카디널
- **•** 방향(각도)
- **•** 시간(현지 시간) 또는 배터리 잔량. 화면을 눌러 보기 변경

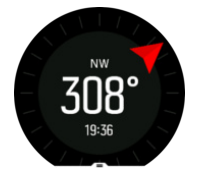

나침반을 종료하려면 오른쪽으로 스와이프하거나 중간 버튼을 길게 누릅니다.

나침반 화면에 있는 동안 화면 맨 아래에서 위로 스와이프하거나 아래 버튼을 눌러 바로 가기 목록을 열 수 있습니다. 바로 가기를 사용하면 현재 위치 좌표 확인 또는 탐색할 경로 선택 등 탐색 작업에 빨리 액세스할 수 있습니다.

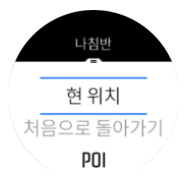

바로 가기 목록을 종료하려면 밑으로 스와이프하거나 위 버튼을 누릅니다.

3.10.1. 나침반 교정

나침반이 교정되지 않았으면 나침반 화면에 입력할 때 나침반을 교정하라는 메시지가 표시됩 니다.

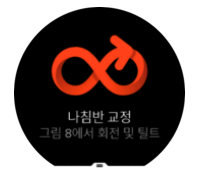

나침반을 다시 교정하려면 탐색 » 나침반 교정의 설정에서 교정을 다시 시작할 수 있습니다.

3.10.2. 편각 설정

올바른 나침반 표시값을 얻으려면 정확한 편각을 설정합니다.

인쇄본 형태의 지도는 진북을 향합니다. 하지만 나침반은 지구의 자기장이 당기는 지구 위쪽 지역인 자북을 가리킵니다. 자북과 진북은 다른 위치에 있기 때문에 나침반에서 편각을 설정 해야 합니다. 자북과 진북 사이의 각도가 편각입니다.

편각은 대부분의 지도에 표시되어 있습니다. 자북의 위치는 매년 바뀌므로 가장 최신의 정확 한 편각은 웹 사이트에서 확인할 수 있습니다(예: www.magnetic-declination.com).

하지만 오리엔티어링 지도는 자북을 기준으로 그려집니다. 오리엔티어링 지도를 사용할 때는 경사 값을 0도로 설정하여 경사 수정 기능을 꺼야 합니다.

편각은 **탐색 » 편각**의 설정에서 구성할 수 있습니다.

#### 3.11. 장치 정보

시계 소프트웨어 및 하드웨어의 세부 정보는 일반 » 소개의 설정에서 확인할 수 있습니다.

#### <span id="page-18-0"></span>3.12. 테마 표시

운동 또는 탐색하는 동안 시계 화면의 가독성을 높이려면 밝고 어두운 테마를 번갈아 표시하 면 됩니다.

밝은 테마에서는 화면 배경이 밝고 숫자가 어둡습니다.

어두운 테마에서는 대비가 반전되어 화면 배경이 어두워지고 숫자가 밝아집니다.

테마는 시계의 스포츠 모드 옵션 중 어느 하나로부터 변경할 수 있는 글로벌 설정입니다.

스포츠 모드 옵션에서 테마 표시를 변경하려면:

- 1. 아무 스포츠 모드로나 가서 화면을 스와이프하거나 아래 버튼을 눌러 스포츠 모드 옵션을 엽니다.
- 2. 테마로 스크롤하고 중간 버튼을 누릅니다.
- 3. 화면을 위 또는 아래로 스와이프하거나 위/아래 버튼을 눌러 밝음와 어두움 설정을 번갈아 바꾸고 중간 버튼으로 수락합니다.
- 4. 위로 스크롤하여 스포츠 모드 옵션을 종료하고 스포츠 모드를 시작(종료)합니다.

#### 3.13. 방해 금지 모드

방해 금지 모드는 모든 사운드의 음을 소거하고 진동을 끄는 설정으로, 예를 들어 극장에서나 작동하려는 시계를 평상시처럼 착용할 때 매우 유용한 옵션입니다.

방해 금지 모드 켜기:

- 1. 시계 모드에서 중간 버튼을 눌러 바로 가기 메뉴를 엽니다.
- 2. 위쪽으로 스와이프하거나 아래쪽 버튼을 눌러 방해 금지 모드로 스크롤합니다.
- 3. 해당 선택을 확인하려면 화면을 누르거나 중간 버튼을 누릅니다.

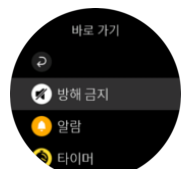

이 모드에 있는 동안 아무 버튼이나 눌러 백라이트를 켜고 시간을 확인할 수 있습니다. 화면이 켜지면 상단 버튼을 눌러 방해 금지 모드를 끕니다.

알람을 설정한 경우, 정상적으로 울리고 알람을 잠시 중단할 때까지 방해 금지 모드를 비활성 화합니다.

#### 3.14. 느낌

정기적인 트레이닝을 받는다면 각 세션이 자신의 전반적인 건강 상태의 중요한 지표가 된 후 본인이 어떻게 느끼는지를 따릅니다. 코치 또는 개인 트레이너도 시간이 지남에 따라 진행 상 황을 추적하는 느낌 동향을 사용할 수 있습니다.

선택할 수 있는 느낌은 다섯 가지 정도가 있습니다.

- **•** 나쁨
- **•** 평균
- **•** 좋음
- **•** 매우 좋음
- **•** 훌륭함

<span id="page-19-0"></span>이 옵션이 정확히 의미하는 것은 사용자 본인 (및 담당 코치)의 결정에 달렸습니다. 중요한 것 은 사용자 본인이 일관되게 사용하는 것입니다.

매 트레이닝 세션에 대하여 '어떠셨습니까?' 질문에 대답하여 기록을 중지한 후 시계에 직접 자신이 어떻게 느꼈는지 기록할 수 있습니다.

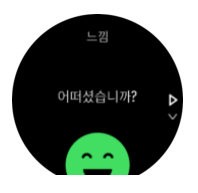

중간 버튼을 눌러 질문에 대답하기를 건너뛸 수 있습니다.

#### 3.15. 처음으로 돌아가기

활동을 기록할 때 GPS를 사용하는 경우, Suunto 9가 운동 시작점을 자동으로 저장합니다. 처 음으로 돌아가기를 사용하면 Suunto 9가 출발점으로 직접 안내할 수 있습니다.

처음으로 돌아가기 시작하기:

- 1. GPS 측정 운동을 시작합니다.
- 2. 탐색 디스플레이가 나타날 때까지 좌측으로 스와이프하거나 중간 버튼을 누릅니다.
- 3. 위로 스와이프하거나 위 버튼을 눌러 바로가기 메뉴를 엽니다.
- 4. 처음으로 돌아가기로 스크롤하고 화면을 탭하거나 중간 버튼을 눌러 선택합니다.

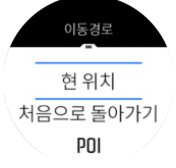

탐색 지도는 선택된 스포츠 모드에서 최근 화면으로 표시됩니다.

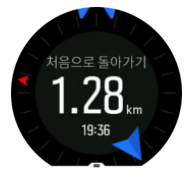

현재 위치에 대한 추가 세부정보를 보려면:

- 1. 처음으로 돌아가기 보기에서 위쪽으로 스와이프하거나 아래쪽 버튼을 눌러 바로 가기 메 뉴를 엽니다.
- 2. 세부 정보를 선택합니다.

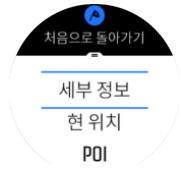

3. 위쪽으로 스와이프하거나 아래쪽 버튼을 눌러 목록을 끝까지 스크롤합니다.

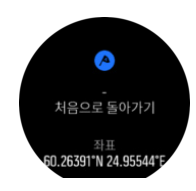

<span id="page-20-0"></span>세부정보 보기를 종료하려면 오른쪽으로 스와이프하거나 중앙 버튼을 누릅니다.

### 3.16. FusedAlti

FusedAltiTM는 GPS 및 기압 고도로 구성된 고도 표시값을 제공합니다. 최종 고도 표시값에 서 임시 및 상쇄 오류의 영향을 최소화합니다.

참고 기본적으로, 고도는 GPS를 사용하는 운동을 하는 동안 및 탐색 중에 FusedAlti를 사용하여 측정됩니다. GPS를 끄면, 고도가 기압 센서로 측정됩니다.

#### 3.17. FusedSpeed

FusedSpeedTM는 달리기 속도를 보다 정확하게 측정하기 위한 GPS 및 손목 가속 센서 표시 값의 고유한 조합입니다. GPS 신호는 손목 가속에 따라 상황에 맞게 필터링되어 안정적인 달 리기 속도에서 보다 정확한 표시값을 제공하고 속도 변화에 더 빠르게 반응합니다.

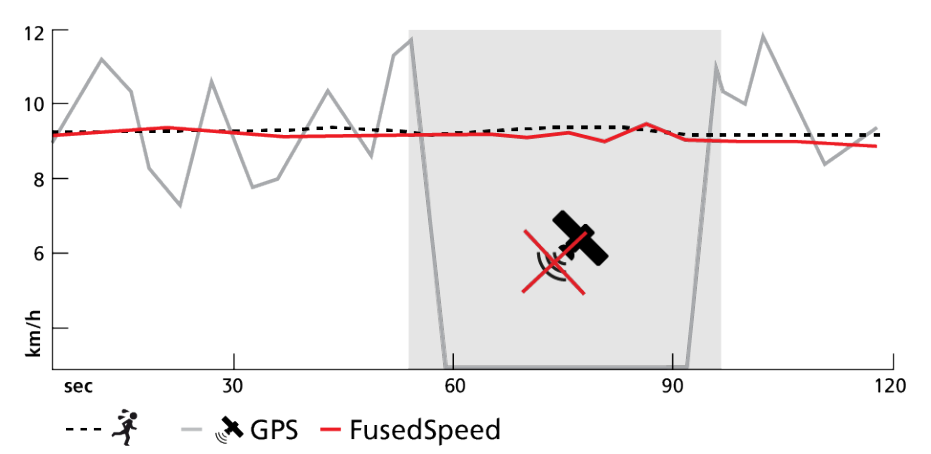

FusedSpeed는 고르지 않은 지형에서 달리는 등의 트레이닝이나 인터벌 트레이닝 중에 민감 한 반응 속도 표시값이 필요한 경우 가장 유용합니다. 예를 들어 일시적으로 GPS 신호를 인식 하지 못하는 경우, Suunto 9는 GPS 교정 가속도계를 이용해 계속해서 정확한 속도 표시값을 표시할 수 있습니다.

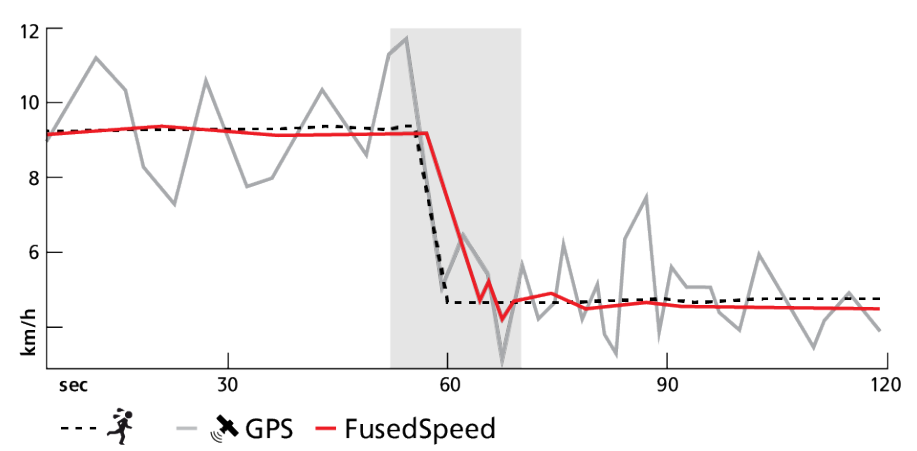

참고 FusedSpeed를 통해 가장 정확한 표시값을 얻으려면 필요할 때만 시계를 잠깐 봅니 다. 이동하지 않고 시계를 정면으로 들고 있으면 정확도가 감소합니다.

FusedSpeed는 달리기나 오리엔티어링과 플로어볼, 축구와 같이 비슷한 활동 유형에 자동으 로 실행됩니다.

#### <span id="page-21-0"></span>3.18. FusedTrack

운동할 때 배터리를 절약하기 위해, Suunto 9에서 일부 배터리 모드가 GPS 측정값 간격을 변 경합니다. 운동할 때 잘못된 GPS 추적을 받지 않기 위해 Suunto 9는 FusedTrack을 사용합니 다. FusedTrack은 동작 센서를 사용하여 다른 GPS 측정 값 간에 움직임을 기록하여 운동에 대해 보다 나은 추적을 제공합니다.

FusedTrack은 울트라 또는 지구력 배터리 모드가 선택되어 있으면 달리기 및 트레일 러닝 동 안 자동으로 활성화되어 GPS 측정값 간 추적 및 거리 정확도를 향상시킵니다. 지구력 모드는 1분 간격의 GPS 측정값을 사용하고 울트라 모드는 2분 간격의 GPS 측정값을 사용합니다.

#### 3.19. 강도 영역

운동 시 강도 영역을 사용하면 체력 발달을 이끄는 데 도움이 됩니다. 각 강도 영역은 여러 가 지 방법으로 몸에 스트레스를 주어서 체력에 다양한 결과를 이끌어 냅니다. 최대 심박수(최대 HR), 페이스 또는 파워에 따라 백분율 범위로 정의된 다섯 개의 영역(1(최저)에서 5(최고)까 지)이 있습니다.

강도를 염두에 두고 트레이닝하고 해당 강도를 어떻게 느껴야 하는지 이해하는 것이 중요합 니다. 계획한 트레이닝에 상관없이 운동하기 전에 항상 준비 운동을 할 시간을 갖는 것을 잊지 마십시오.

Suunto 9에서 사용되는 다섯 개의 다른 강도 영역:

#### 영역 1: 쉬움

영역 1에서의 운동은 상대적으로 몸에 수월합니다. 체력 트레이닝에 관한 한, 운동을 막 시작 했거나 긴 휴식 후일 경우 이 낮은 강도는 신체 부위를 복원하고 기본적인 체력을 개선하는 트 레이닝에서 주로 중요합니다. 일상적인 운동(걷기, 계단 오르기, 출퇴근 자전거 타기 등)은 보 통 이 강도 영역 내에서 수행되고 있습니다.

#### 영역 2: 보통

영역 2에서의 운동은 기본적인 체력 수준을 효과적으로 개선해 줍니다. 이 강도에서의 운동은 가볍게 느껴지지만 장기간 운동하면 트레이닝 효과가 매우 높을 수 있습니다. 다수의 심혈관 훈련 트레이닝은 이 영역 내에서 수행해야 합니다. 기본적인 체력을 키우면 다른 운동을 위한 토대가 구축되고 몸이 보다 힘든 활동을 할 수 있도록 준비됩니다. 이 영역에서 장기간 운동하 면, 특히 몸에 저장된 지방에서 많이 에너지가 소모됩니다.

#### 영역 3: 어려움

영역 3에서 운동하는 것은 꽤 힘든 단계를 시작하는 것이고 굉장히 어려운 것처럼 느껴집니 다. 빠르고 경제적으로 이동하는 능력을 개선해 줍니다. 이 영역에서는 몸에 젖산이 형성되기 시작하지만 몸은 여전히 완전하게 제거할 수 있습니다. 몸이 많은 스트레스를 받으므로 적어 도 일주일에 두 번 정도 이 강도에서 트레이닝을 해야 합니다.

#### 영역 4: 매우 어려움

영역 4에서의 운동은 대회와 같은 행사와 빠른 속도를 위해 몸을 준비시켜 줍니다. 이 영역에 서의 운동은 일정 속도에서 또는 구간 트레이닝으로 수행할 수 있습니다(간헐적으로 휴식을 취하며, 더 짧은 트레이닝 단계로 구성). 고강도 트레이닝은 체력 수준을 빠르고 효과적으로 발달시켜 주지만 너무 자주하거나 너무 높은 강도에서 할 경우 오버트레이닝이 될 수 있고, 트 레이닝 프로그램에서 긴 휴식을 취해야 할 수 있습니다.

#### 영역 5: 최대

운동 중 심박수가 영역 5에 도달하면 트레이닝이 극도로 어렵다고 느끼게 됩니다. 젖산이 제 거할 수 있는 것보다 훨씬 빠르게 몸에 축적되므로 적어도 10여 분 후에 중단해야 합니다. 운

<span id="page-22-0"></span>동선수의 경우 이러한 최대 강도의 운동이 잘 조절되는 방식으로 트레이닝 프로그램에 포함 되어 있지만 피트니스 마니아는 전혀 필요하지 않습니다.

#### 3.19.1. 심박수 영역

심박수 영역은 최대 심박수(최대 HR)에 따라 백분율 범위로 정의됩니다.

기본적으로 최대 HR은 표준 등식: 220 - 나이. 자신의 최대 HR을 알고 있는 경우 그에 맞춰 기 본 값을 조정할 수 있습니다.

Suunto 9에는 기본 및 활동별 HR 영역이 있습니다. 기본 영역은 모든 활동에 사용할 수 있지 만 더 고급 수준의 트레이닝인 달리기 및 사이클링 활동의 경우 특정한 HR 영역을 사용할 수 있습니다.

#### 최대 HR 설정

최대 HR은 트레이닝 » 강도 영역 » 기본 영역의 설정에서 설정합니다.

- 1. 최대 HR (최고 값, bpm)을 누르거나 중간 버튼을 누릅니다.
- 2. 위 또는 아래로 스와이프하거나 상단 우측 또는 하단 우측 버튼을 눌러서 새로운 최대 HR 을 선택합니다.

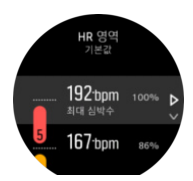

3. 선택을 누르거나 중간 버튼을 누릅니다.

4. HR 영역 보기를 종료하려면 오른쪽으로 스와이프하거나 중간 버튼을 길게 누릅니다.

참고 또한 최대 HR은 일반 » 개인의 설정에서 구성할 수도 있습니다.

#### 기본 HR 영역 설정

기본 HR 영역은 트레이닝 » 강도 영역 » 기본 영역의 설정에서 설정합니다.

- 1. 변경하고자 하는 HR 영역이 강조 표시되면 위/아래로 스크롤하고 중간 버튼을 탭하거나 누릅니다.
- 2. 위 또는 아래로 스와이프하거나 상단 우측 또는 하단 우측 버튼을 눌러서 새로운 최대 HR 을 선택합니다.

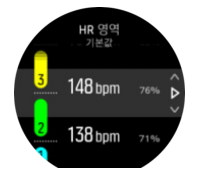

- 3. 선택을 누르거나 중간 버튼을 누릅니다.
- 4. HR 영역 보기를 종료하려면 오른쪽으로 스와이프하거나 중간 버튼을 길게 누릅니다.

참고 HR 영역 보기에서 재설정을 선택하면 HR 영역이 기본 값으로 재설정됩니다.

#### 활동별 HR 영역 설정

활동별 HR 영역은 트레이닝 » 강도 영역 » 고급 영역의 설정에서 설정합니다.

- 1. 활동이 강조 표시되면 수정할 활동(달리기 또는 사이클링)을 누르거나 중간 버튼을 누릅니 다.
- 2. HR 영역을 켜기로 전환하려면 중간 버튼을 누릅니다.
- <span id="page-23-0"></span>3. 변경하고자 하는 HR 영역이 강조 표시되면 위/아래로 스크롤하고 중간 버튼을 가볍게 두 드리거나 누릅니다.
- 4. 위 또는 아래로 스와이프하거나 상단 우측 또는 하단 우측 버튼을 눌러서 새로운 최대 HR 을 선택합니다.

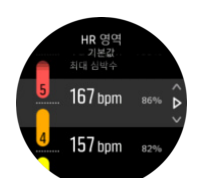

3. 선택을 누르거나 중간 버튼을 누릅니다.

4. HR 영역 보기를 종료하려면 오른쪽으로 스와이프하거나 중간 버튼을 길게 누릅니다.

#### 3.19.1.1. 운동 시 HR 영역 사용

운동을 기록하고([운동 기록](https://suunto.docfactory.com/#!search/id:XY1NkxikIEO4TyozWstYig) 참조), 강도 목표로 심박수를 선택하면([3.30.1. 운동 시 목표 사용](#page-35-0) 참조) 다섯 개의 섹션으로 분류된 HR 영역 게이지가 스포츠 모드 디스플레이의 외측 주위에 표시됩니다(HR을 지원하는 모든 스포츠 모드의 경우). 게이지는 해당하는 섹션을 점등해서 현재 트레이닝 중인 HR 영역이 어느 것인지 표시합니다. 게이지 안의 작은 화살표는 영역 범 위 내에서 어디에 있는지를 표시합니다.

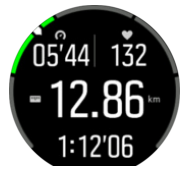

선택한 목표 영역에 도달하면 시계 알람이 울립니다. 운동 중에 심박수가 선택한 목표 영역을 벗어날 경우 시계가 속도를 높이거나 늦추라는 메시지를 표시합니다.

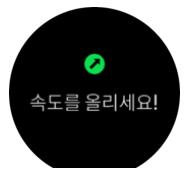

이에 더해 스포츠 모드 기본 디스플레이에는 HR 영역에 대한 전용 디스플레이가 있습니다. 영역 디스플레이는 중간 필드에서 현재 HR 영역, 해당 영역에 얼마나 오래 있었는지 그리고 다음 영역까지 분당 박동수가 얼마나 위 또는 아래에 있는지 표시해 줍니다. 또한 바의 배경색 은 현재 트레이닝 중인 HR 영역을 표시합니다.

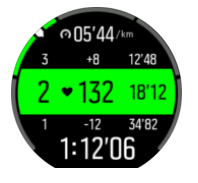

운동 요약에서는 각 영역에서 소요한 시간이 얼마였는지 확인합니다.

#### 3.19.2. 페이스 영역

페이스 영역은 HR 영역처럼 작동하지만 트레이닝의 강도는 심박수 대신 페이스를 기준으로 합니다. 페이스 영역은 설정에 따라 미터법 또는 야드파운드법 값으로 표시됩니다. Suunto 9에는 자신의 페이스를 사용하거나 정의할 수 있는 기본 페이스 영역이 있습니다. 페이스 영역은 달리기에 사용할 수 있습니다.

#### 페이스 영역 설정

활동별 페이스 영역은 트레이닝 » 강도 영역 » 고급 영역의 설정에서 설정합니다.

- 1. 달리기을 누르거나 중간 버튼을 누릅니다.
- 2. 스와이프하거나 아래 버튼을 누르고 페이스 영역을 선택합니다.
- 3. 위/아래로 스와이프하거나 상단 또는 아래 버튼을 누르고 변경하고자 하는 페이스 영역이 강조 표시되면 중간 버튼을 누릅니다.
- 4. 위/아래로 스와이프하거나 상단 또는 하단 우측 버튼을 눌러서 새로운 페이스 영역을 선택 합니다.

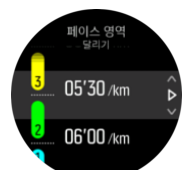

5. 새로운 페이스 영역 값을 선택하려면 중간 버튼을 누릅니다.

6. 파워 영역 보기를 종료하려면 오른쪽으로 스와이프하거나 중간 버튼을 누릅니다.

#### 3.19.2.1. 운동 시 페이스 영역 사용

운동을 기록할 때(*[운동 기록](https://suunto.docfactory.com/#!search/id:XY1NkxikIEO4TyozWstYig)* 참조) 선택한 페이스를 강도 목표(3.30.1, *운동 시 목표 사용* 참조) 로 선택하면 다섯 개의 섹션으로 분류된 페이스 영역 게이지가 보입니다. 이러한 다섯 개의 섹 션은 스포츠 모드 디스플레이 외측 주위에 표시됩니다. 게이지는 해당 섹션을 켜서 강도 목표 로 선택한 페이스 영역을 표시합니다. 게이지 안의 작은 화살표는 영역 범위 내에서 어디에 있 는지를 표시합니다.

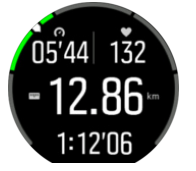

선택한 목표 영역에 도달하면 시계 알람이 울립니다. 운동 중에 페이스가 선택한 목표 영역을 벗어날 경우 시계가 속도를 높이거나 늦추라는 메시지를 표시합니다.

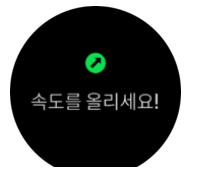

이에 더해 스포츠 모드 기본 디스플레이에는 페이스 영역에 대한 전용 디스플레이가 있습니 다. 영역 디스플레이는 중간 필드에서 현재 페이스 영역, 해당 영역에 얼마나 오래 있었는지 그리고 다음 영역까지 페이스가 얼마나 위 또는 아래에 있는지 표시해 줍니다. 가운데 바 또한 점등되어, 정확한 페이스 영역에서 트레이닝하고 있음을 나타냅니다.

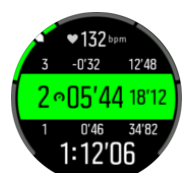

운동 요약에서는 각 영역에서 소요한 시간이 얼마였는지 확인합니다.

### <span id="page-25-0"></span>3.20. 구간 트레이닝

구간 트레이닝은 고강도 및 저강도 노력의 반복적인 세트로 구성된 일반적인 형태의 훈련입 니다. Suunto 9과 함께 시계에서 각 스포츠 모드에 대한 해당 구간 트레이닝을 정의할 수 있습 니다.

구간을 정의할 때 설정할 4가지 항목은 다음과 같습니다.

- **•** 구간 수: 구간 트레이닝을 지원하는 켜기/끄기 전환. 이 기능을 켜기로 전환하면 스포츠 모 드에 구간 트레이닝 표시가 추가됩니다.
- **•** 반복 횟수: 사용자가 원하는 구간 + 회복 세트의 수.
- **•** 구간: 거리 또는 기간에 따른 고강도 구간별 체력 훈련의 길이.
- **•** 회복: 거리 또는 기간에 따른 구간별 휴식 시간의 길이.

구간을 정의하는 거리를 사용할 경우 거리를 측정하는 스포츠 모드에 있어야 합니다. 측정은 GPS 또는 Foot/Bike POD를 기준으로 할 수 있습니다.

참고 구간을 사용하면 탐색을 활성화할 수 없습니다.

구간 트레이닝을 하려면:

- 1. 운동 기록을 시작하기 전에 화면을 위로 스와이프하거나 아래 버튼을 눌러 스포츠 모드 옵 션을 엽니다.
- 2. 화면을 구간으로 스크롤하고 설정을 누르거나 중간 버튼을 누릅니다.
- 3. 구간을 켜고 위에서 설명한 설정을 조정합니다.

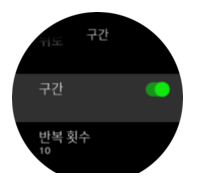

- 4. 시작 보기로 스크롤하여 돌아오고 평소처럼 운동을 시작합니다.
- 5. 구간 트레이닝을 시작할 준비가 되면 구간 표시에 도달할 때까지 왼쪽으로 스와이프하거 나 중간 버튼을 누르고 위 버튼을 누릅니다.

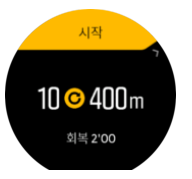

6. 모든 반복을 완료하기 전 구간 트레이닝을 중지하려면 중간 버튼을 누른 상태에서 스포츠 모드 옵션을 열고 구간을 끄기로 전환합니다.

참고 구간 표시에 있는 동안 버튼은 정상적으로 작동합니다. 예를 들어, 위 버튼을 누르 면 구간 트레이닝이 아니라 운동 기록이 일시 중지됩니다.

운동 기록을 중단한 후에는 해당 스포츠 모드에 대한 구간 트레이닝이 자동으로 해제됩니다. 단, 기타 설정은 그대로 유지되므로 다음에 스포츠 모드를 사용할 때 같은 운동을 쉽게 시작할 수 있습니다.

3.21. 언어 및 단위 시스템

시계 언어 및 단위 체계는 일반 » 언어의 설정에서 변경할 수 있습니다.

<span id="page-26-0"></span>3.22. 로그북

로그북 아이콘이 보일 때까지 아래로 스와이프하거나 위 버튼을 눌러서 로그북에 액세스할 수 있습니다.

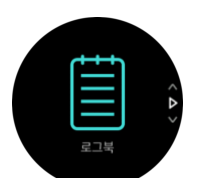

확인하려는 로그를 누르고 위아래로 스와이프하거나 우측 하단이나 우측 상단 버튼을 눌러 로그를 스크롤합니다.

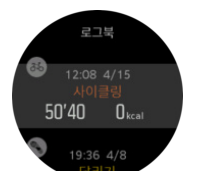

참고 온라인 계정과 동기화될 때까지 로그 입력이 회색으로 유지됩니다.

로그를 종료하려면 오른쪽으로 스와이프하거나 중간 버튼을 길게 누릅니다. 시계 앞면으로 돌아가려면 화면을 두 번 누르기만 하면 됩니다.

#### 3.23. 달의 위상

일출 및 일몰 시간 외에 시계는 달의 위상을 추적할 수 있습니다. 달의 위상은 시계에 설정된 날짜를 기준으로 합니다.

달의 위상은 아웃도어 스타일 시계 모드에서 보기로 사용할 수 있습니다. 화면을 눌러서 아이 콘과 백분율이 보일 때까지 하단 줄을 변경합니다.

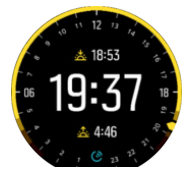

위상은 다음과 같이 백분율과 함께 아이콘으로 나타납니다.

#### $\bigcirc$  0%  $\bigcirc$  25%  $\bigcirc$  50%  $\bigcirc$  75%  $\bigcirc$  100%  $\bigcirc$  75%  $\bigcirc$  50%  $\bigcirc$  25%

#### 3.24. 알림

Suunto 앱과 시계를 페어링하면 시계에서 수신 통화 및 문자 메시지 등의 알림을 받을 수 있 습니다.

앱과 시계를 페어링하면 알림은 기본으로 켜짐입니다. 이 스위치는 알림의 설정에서 끌 수 있 습니다.

알림이 도착하면 시계 앞면에 팝업이 나타납니다.

<span id="page-27-0"></span>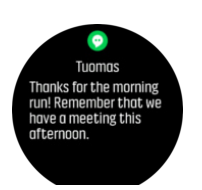

메시지가 스크린에 맞지 않을 경우 전문을 끝까지 스크롤하려면 위로 스와이프합니다.

알림 이력

모바일 기기에 수신된 알림을 읽지 않았거나 부재중 전화가 있을 경우 시계에서 볼 수 있습니 다.

시계 앞면에서, 중간 버튼을 누른 다음 아래 버튼을 눌러 알림 이력을 스크롤합니다.

알림 이력은 모바일 기기의 메시지를 확인하면 지워집니다.

#### 3.25. 아웃도어 통계

Suunto 9는 내장형 압력 센서를 이용하여 절대 기압을 지속적으로 측정합니다. 이 측정 결과 와 기준 값을 기반으로 고도 또는 기압을 계산합니다.

주의 시계 왼쪽면 공기 압력 센서 구멍 주변에 붙은 먼지와 모래는 털어내야 합니다. 구멍 에 아무 것도 넣지 마십시오. 센서가 손상될 수 있습니다.

현재 고도와 기압을 보려면 화면을 위로 스와이프하거나 아래 버튼을 누릅니다.

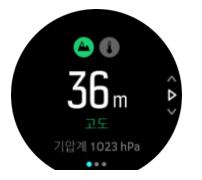

현재 온도를 보려면 화면을 누릅니다.

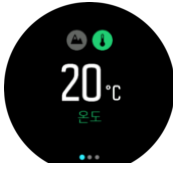

고도계와 기압계 변화 그래프 간에 전환하려면 왼쪽으로 스와이프하거나 중간 버튼을 누릅니 다.

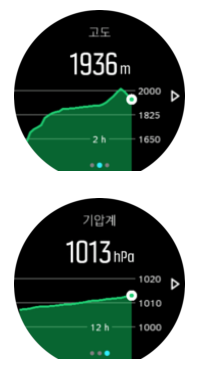

고도 기준 값을 올바르게 설정하십시오([3.3. 고도계](#page-13-0) 참조). 현재 위치의 고도는 대부분의 지형 도 또는 Google 지도와 같은 주요 온라인 지도 서비스에서 찾을 수 있습니다.

<span id="page-28-0"></span>지역 기상 상황의 변화가 고도 표시값에 영향을 줄 수 있습니다. 지역 날씨가 자주 변동되면 다음 여정을 시작하기 전에 정기적으로 고도 기준 값을 재설정해야 합니다.

참고 고도계 또는 기압계 그래프 보기에서 가운데 버튼을 길게 누르면 기준 값을 조정할 수 있는 아웃도어 설정에 빨리 액세스할 수 있습니다.

### 자동 고도계-기압계 프로파일

기상 및 고도 변화로 인해 기압이 변합니다. 이를 해결하기 위해 Suunto 9는 해당 움직임에 따 라 기압 변화를 고도 또는 기상 변화로 해석하는 작업을 번갈아 자동으로 전환합니다.

시계가 수직 움직임을 감지하면 고도 측정으로 전환됩니다. 고도 그래프를 보면 최대 지연 시 간이 10초로 업데이트됩니다.

일정 고도(12분 이내에 5미터 미만의 수직 움직임)에 있으면 기상 조건 변동에 따라 시계가 기 압 변화를 해석하고 그에 따라 기압계 그래프가 조정됩니다.

참고 스포츠 모드에는 자체 고도계-기압계 프로파일 설정이 있습니다. 이 설정은 온라인 계정에서 변경할 수 있습니다. 옵션으로는 자동, 기압계 전용 또는 고도계 전용이 있습니다.

#### 3.26. POD 및 센서 페어링

운동을 기록할 때 사이클링 파워 등 추가 정보를 수집하는 Bluetooth Smart POD 및 센서와 시 계를 페어링합니다.

Suunto 9는 POD 및 센서의 다음 유형을 지원합니다.

- **•** 심박수
- **•** 자전거
- **•** 파워
- **•** 도보

참고 비행기 모드가 켜져 있으면 아무 것도 페어링할 수 없습니다. 페어링하기 전에 비행 기 모드를 끄십시오. [3.2. 비행기 모드](#page-13-0)를 참조하십시오.

POD 또는 센서를 페어링하는 방법:

- 1. 해당 시계 설정으로 이동하여 연결을 선택합니다.
- 2. 센서 유형 목록을 얻으려면 센서 페어링를 선택합니다.
- 3. 아래로 스와이프하여 전체 목록을 확인하고 페어링할 센서 유형을 누릅니다.

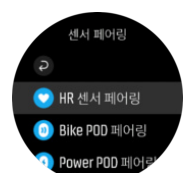

4. 시계의 안내에 따라 페어링을 완료하고(필요한 경우 센서 또는 POD 설명서 참조) 중간 버 튼을 눌러 다음 단계로 진행합니다.

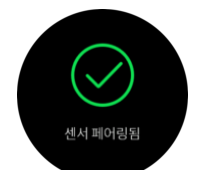

<span id="page-29-0"></span>POD에 Power POD의 크랭크 길이와 같은 설정이 필요한 경우 페어링 도중 값을 입력하라는 메시지가 표시됩니다.

POD 또는 센서가 페어링되면 시계는 해당 센서 유형을 사용하는 스포츠 모드를 선택하자 마 자 시계를 검색합니다.

시계에서 페어링된 기기의 전체 목록은 연결 » 페어링된 기기의 설정에서 확인할 수 있습니 다.

필요한 경우에는 이 목록에서 기기를 제거(페어링 해제)할 수 있습니다. 제거하려는 기기를 선 택하고 무시을 누릅니다.

3.26.1. Bike POD 교정

bike POD의 경우, 시계에서 휠 원주를 설정해야 합니다. 원주는 밀리미터 단위가 되어야 하고 교정에서 걸음으로 수행됩니다. 자전거의 휠(새 원주로)을 변경하는 경우, 시계의 휠 원주 설 정도 변경되어야 합니다.

휠 원주 변경 방법:

- 1. 설정에서, 연결 » 페어링된 기기로 이동합니다.
- 2. Bike POD을 선택합니다.
- 3. 새로운 휠 원주를 선택합니다.

3.26.2. Foot POD 교정

Foot POD를 페어링하면 시계가 GPS를 사용하여 자동으로 POD를 교정합니다. 자동 교정을 사용할 것을 권장하지만, 필요할 경우 연결 » 페어링된 기기의 POD 설정에서 비활성화할 수 있습니다.

GPS로 첫 번째 교정에서는 Foot POD가 사용되고 GPS 정확도가 최고로 설정된 스포츠 모드 를 선택해야 합니다. 가능하면 적어도 15분 동안 평평한 면에서 기록을 시작하고 일정한 속도 로 달립니다.

최초 교정에 대하여 정상적인 평균 속도로 달린 후 운동 기록을 중지합니다. 다음 번에 Foot POD를 사용하면 교정이 준비됩니다.

시계는 GPS 속도를 사용할 수 있을 때마다 필요에 따라 Foot POD를 자동으로 다시 교정합니 다.

3.26.3. Power POD 교정

Power POD(파워 미터)의 경우 시계의 스포츠 모드 옵션에서 교정을 시작해야 합니다.

Power POD를 수동으로 교정하려면:

1. Power POD를 시계와 페어링하지 않았으면 페어링합니다.

- 2. Power POD를 사용하는 스포츠 모드를 선택한 후 모드 옵션을 엽니 다.
- 3. Power POD 교정를 선택하고 화면의 지시를 따릅니다.

때때로 Power POD를 다시 교정해야 할 수 있습니다.

#### 3.27. 관심 지점

관심 지점(POI)은 캠핑지나 길가의 풍경과 같은 특별한 위치로, 저장하여 나중에 탐색할 수 있 습니다. 현재 위치를 저장하여 시계에서 POI를 만들 수 있습니다.

각 POI는 다음과 같이 정의됩니다.

**•** POI 이름

- <span id="page-30-0"></span>**•** POI 형식
- **•** 생성된 날짜 및 시간
- **•** 위도
- **•** 경도
- **•** 고도

최대 250개의 POI를 시계에 저장할 수 있습니다.

3.27.1. POI 추가 및 삭제

시계에서 현재 위치를 저장하여 POI를 추가할 수 있습니다.

시계를 착용한 상태로 밖에서 POI로 저장하려는 지점에 도달하면 해당 시계에서 직접 위치를 추가할 수 있습니다.

시계로 POI를 추가하려면:

- 1. 위 버튼을 아래로 스와이프하거나 눌러서 런처를 엽니다.
- 2. 탐색으로 스크롤하고 아이콘을 누르거나 중간 버튼을 누릅니다.
- 3. 위로 스와이프하거나 아래 버튼을 눌러 현 위치로 스크롤하고 중간 버튼을 누릅니다.
- 4. 시계가 GPS를 활성화하고 해당 위치를 찾을 때까지 기다립니다.
- 5. 시계에 위도와 경도가 표시되면 위 버튼을 눌러 해당 위치를 POI로 저장하고 POI 유형을 선택합니다.
- 6. 기본적으로 POI 이름은 POI 유형과 동일합니다(그 뒤에 번호가 있음). 이름은 나중에 온라 인 계정에서 편집할 수 있습니다.

### POI 삭제

시계의 POI 목록에서 POI를 삭제해서 POI를 제거할 수 있습니다.

시계에서 POI를 삭제하려면:

- 1. 위 버튼을 아래로 스와이프하거나 눌러서 런처를 엽니다.
- 2. 탐색으로 스크롤하고 아이콘을 누르거나 중간 버튼을 누릅니다.
- 3. 위로 스와이프하거나 아래 버튼을 눌러 POI로 스크롤하고 중간 버튼을 누릅니다.
- 4. 시계에서 삭제하려는 POI로 스크롤하고 중간 버튼을 누릅니다.
- 5. 세부 정보 끝으로 스크롤하고 삭제를 선택합니다.

시계에서 POI를 삭제해도 POI가 영구적으로 삭제되지는 않습니다.

POI를 영구적으로 삭제하려면 온라인 계정에서 POI를 삭제해야 합니다.

#### 3.27.2. POI로 이동

시계 POI 목록에 있는 POI로 이동할 수 있습니다.

참고 POI로 이동할 때 시계는 최대 파워에서 GPS를 사용하게 됩니다.

POI를 탐색하는 방법은 다음과 같습니다.

- 1. 위 버튼을 아래로 스와이프하거나 눌러서 런처를 엽니다.
- 2. 탐색으로 스크롤하고 아이콘을 누르거나 중간 버튼을 누릅니다.
- 3. POI로 스크롤하고 중간 버튼을 눌러 POI 목록을 엽니다.
- 4. 이동하려는 POI로 스크롤하고 중간 버튼을 누릅니다.
- 5. 탐색을 시작하려면 위 버튼을 누릅니다.

<span id="page-31-0"></span>6. 탐색을 중지하려면 언제든지 위 버튼을 다시 누릅니다. POI 탐색에는 두 가지 보기가 있습니다.

**•** 방향 지시기 및 POI까지의 거리를 표시하는 POI 보기

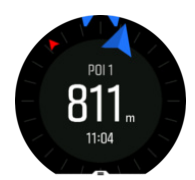

**•** POI 및 해당 이동 경로(여행한 경로)부터 현재 위치를 나타내는 지도 보기

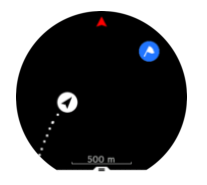

보기를 전환하려면 왼쪽 또는 오른쪽으로 스와이프하거나 중간 버튼을 누릅니다.

참고 POI 보기에 있을 때는 화면을 가볍게 눌러 현재 위치와 POI 사이의 고도차, POI 및 도착예정시간(ETA) 또는 이동 중(ETE) 등 추가 정보를 하단 줄에서 봅니다.

지도 보기에서 주변의 다른 POI는 회색으로 표시됩니다. 전체 지도와 상세 보기를 번갈아 표 시하려면 화면을 누릅니다. 상세 보기에서는 중간 버튼을 누른 후 위/아래 버튼을 사용하여 화 면을 확대/축소함으로써 화면 배율을 조정합니다.

이동하는 동안 화면 맨 아래에서 화면을 위로 스와이프하거나 아래 버튼을 눌러 바로 가기 목 록을 열 수 있습니다. 바로 가기를 사용하면 탐색 종료는 물론 현재 위치 저장 또는 탐색할 다 른 POI 선택 등 POI 세부 사항 및 작업에 빨리 액세스할 수 있습니다.

3.27.3. POI 유형

Suunto 9에서 사용 가능한 POI 유형은 다음과 같습니다.

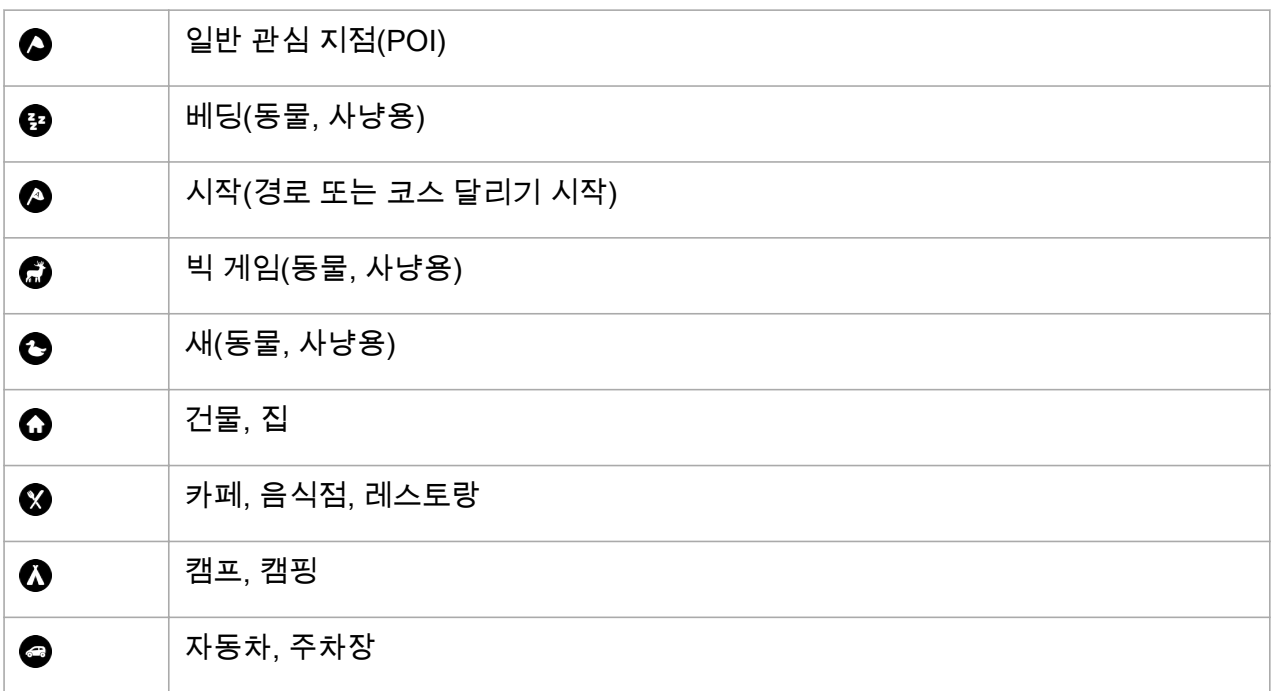

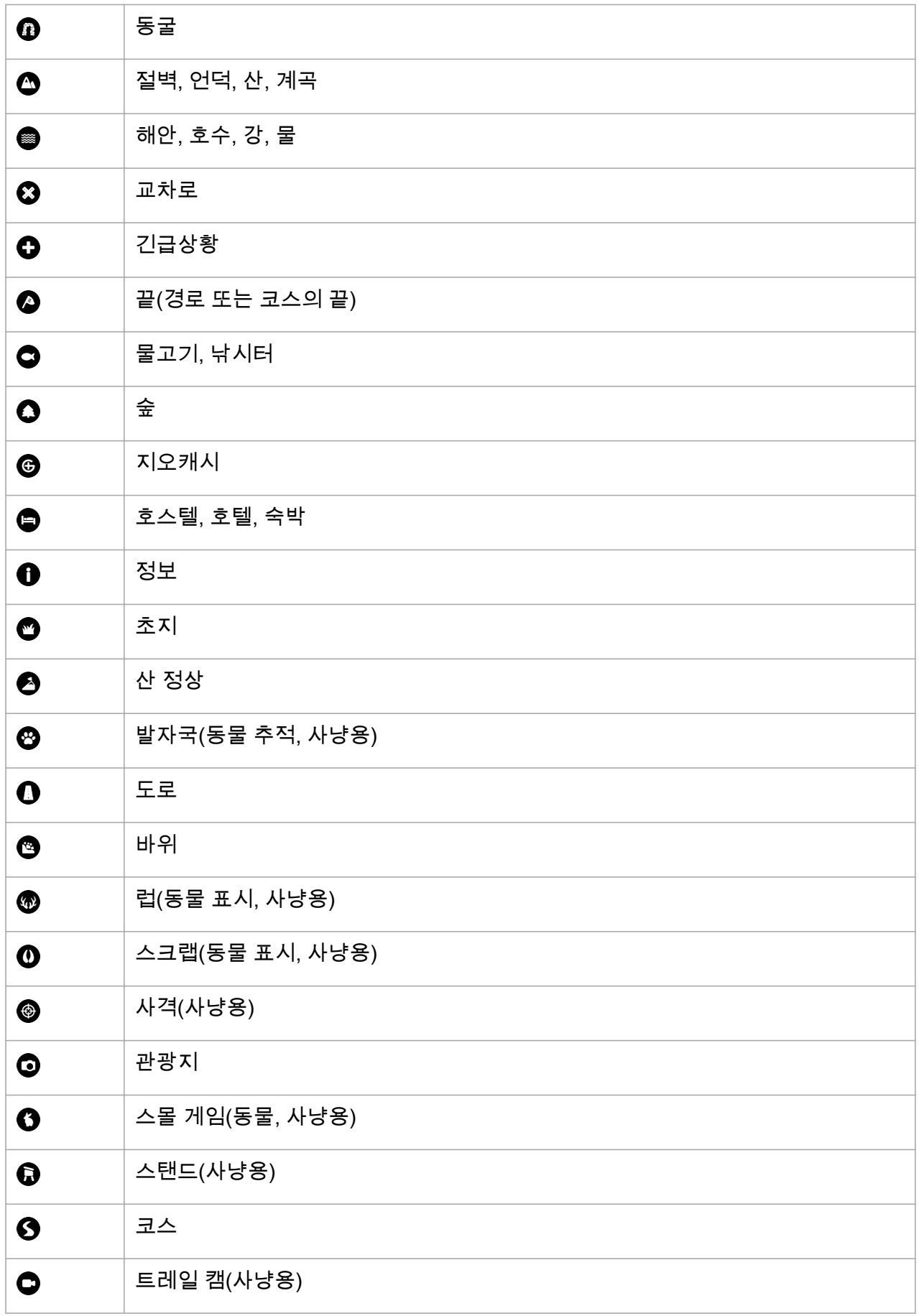

<span id="page-33-0"></span>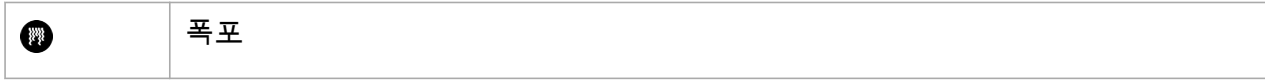

#### 3.28. 위치 형식

위치 형식은 해당 GPS 위치가 시계에 표시되는 방식입니다. 모든 위치 형식은 동일한 위치를 나타내며, 해당 위치를 각기 다른 방식으로 표시할 뿐입니다.

탐색 » 위치 형식 아래의 시계 설정에서 위치 형식을 변경할 수 있습니다.

위도/경도는 가장 일반적으로 사용되는 그리드이며, 다음 세 가지 형식으로 표시됩니다.

- **•** WGS84 Hd.d°
- **•** WGS84 Hd°m.m'
- **•** WGS84 Hd°m's.s

사용 가능한 기타 일반 위치 형식은 다음과 같습니다.

- **•** UTM(Universal Transverse Mercator)은 2차원 수평 위치 설명을 제공합니다.
- **•** MGRS(Military Grid Reference System)은 UTM의 확장으로서, 그리드 영역 지정자, 100,000평방미터 식별자, 숫자 위치로 구성됩니다.

Suunto 9는 다음 로컬 위치 형식도 지원합니다.

- **•** BNG(영국)
- **•** ETRS-TM35FIN(핀란드)
- **•** KKJ(핀란드)
- **•** IG(아일랜드)
- **•** RT90(스웨덴)
- **•** SWEREF 99 TM(스웨덴)
- **•** CH1903(스위스)
- **•** UTM NAD27(알래스카)
- **•** UTM NAD27 미국 본토
- **•** UTM NAD83
- **•** NZTM2000(뉴질랜드)

참고 일부 위치 형식의 경우 북위 84° 및 남위 80° 이상인 지역이나 용도 국가를 벗어난 지역에서는 사용할 수 없습니다. 허용된 지역 밖에 있을 경우 해당 위치 좌표는 시계에 표시할 수 없습니다.

### 3.29. 절전

시계에는 일상적으로 사용하는 동안 배터리 수명을 연장하기 위해 모든 진동, 일일 HR 및 Bluetooth 알림을 끌 수 있는 절전 옵션이 있습니다. 활동을 기록하는 동안 절전 옵션은,  $3.6$ . *[배터리 전원 관리](#page-15-0)*를 참조하십시오.

절전은 일반 » 절전의 설정에서 활성화/비활성화합니다.

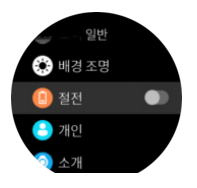

참고 배터리 수준이 10%에 도달하면 절전이 자동으로 실행됩니다.

### <span id="page-34-0"></span>3.30. 운동 기록

24/7 활동 모니터링 외에 시계를 사용하여 상세 피드백을 얻고 및 진행 정도를 따르는 트레이 닝 세션이나 기타 활동을 기록할 수 있습니다.

운동 기록 방법:

- 1. 심박수 센서(옵션)를 착용합니다.
- 2. 위 버튼을 아래로 스와이프하거나 눌러서 런처를 엽니다.
- 3. 운동 아이콘을 누르거나 중간 버튼을 누릅니다.

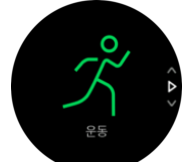

- 4. 위 또는 아래로 스와이프하여 스포츠 모드를 스크롤하고 사용할 모드에서 가볍게 누릅니 다. 또는, 위 및 아래 버튼으로 스크롤하고 중간 버튼으로 선택합니다.
- 5. 시작 표시기 위에는 스포츠 모드(심박수 및 연결된 GPS 등)와 함께 사용하는 것에 따라 일 련의 아이콘이 나타납니다. 검색하는 동안 화살표 아이콘(연결된 GPS)의 깜박임은 회색 이고 신호가 잡히면 녹색으로 변합니다. 검색하는 동안 심장 아이콘(심박수)의 깜박임은 회색이고 신호가 잡히고 심박수 센서를 사용하는 경우 벨트에 부착된 심장이 녹색으로 변 하고 광 심박수 센서를 사용하는 경우에는 녹색으로 변합니다.

심박수 센서를 사용하고 있지만 아이콘이 녹색으로만 변하는 경우(광 심박수 센서가 활성 화되었음을 의미), 심박수 센서가 페어링되었는지 확인하고, *3.26, POD 및 센서 페어링*를 참조하고, 다시 스포츠 모드를 선택합니다.

각 아이콘이 녹색으로 바뀔 때까지 기다리거나 중간 버튼을 눌러 원하는 대로 빨리 기록을 시작할 수 있습니다.

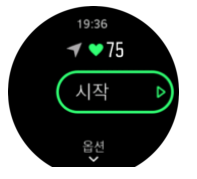

- 6. 기록 도중 중간 버튼을 사용하거나 활성화된 경우 터치 스크린을 사용하여 디스플레이 사 이를 전환할 수 있습니다.
- 7. 기록을 일시 중지하려면 상단 버튼을 누릅니다. 아래 버튼으로 중지 및 저장하고 위 버튼 으로 계속합니다.

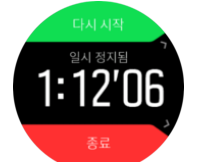

선택한 스포츠 모드에 목표 시간 설정과 같은 옵션이 있으면 위로 스와이프하거나 하단 버튼 을 눌러 기록을 시작하기 전에 조정할 수 있습니다. 중간 버튼을 길게 눌러 기록 도중 스포츠 모드 옵션을 조정할 수 있습니다.

참고 기록 과정에서 현재 시간과 배터리 잔량을 표시하는 팝업을 보려면 화면을 누르면 됩니다.

<span id="page-35-0"></span>멀티스포츠 모드를 사용할 경우 상단 버튼을 길게 눌러 스포츠를 전환할 수 있습니다.

기록을 중지하면 느낌을 묻는 메시지가 표시됩니다. 질문에 답하거나 건너뛸 수 있습니다 ([Feeling](https://suunto.docfactory.com/#!search/id:EOKhVqmanE6uw5j-4_hsdg) 참조). 그리고 터치 스크린이나 버튼을 사용하여 검색할 수 있는 활동에 대한 요약을 받을 수 있습니다.

보관하고 싶지 않은 기록을 한 경우에는 요약 맨 끝까지 스크롤하고 삭제 버튼을 눌러 로그 입 력을 삭제할 수 있습니다. 로그북에서도 같은 방법으로 로그를 삭제할 수 있습니다.

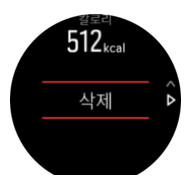

#### 3.30.1. 운동 시 목표 사용

운동할 때 Suunto 9로 다른 목표를 설정할 수 있습니다.

선택한 스포츠 모드에 옵션으로 목표가 있을 경우 위로 스와프하거나 하단 버튼을 눌러서 기 록을 시작하기 전에 조정할 수 있습니다.

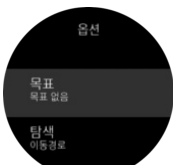

일반 목표로 운동하려면:

- 1. 운동 기록을 시작하기 전에 화면을 위로 스와이프하거나 아래 버튼을 눌러 스포츠 모드 옵 션을 엽니다.
- 2. 목표을 누르거나 중간 버튼을 누릅니다.
- 3. 일반을 켜기로 전환합니다.
- 4. 지속 시간 또는 거리를 선택합니다.
- 5. 목표를 선택합니다.
- 6. 오른쪽으로 스와이프하여 스포츠 모드 옵션으로 돌아갑니다.

일반 목표가 활성화되면 진행 상태를 표시하는 각 데이터 디스플레이에서 목표 게이지를 볼 수 있습니다.

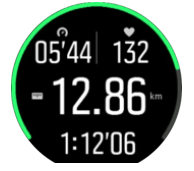

또한 목표의 50%에 도달하고 선택한 목표가 실현되면 알림을 받게 됩니다.

강도 목표로 운동하려면:

- 1. 운동 기록을 시작하기 전에 화면을 위로 스와이프하거나 아래 버튼을 눌러 스포츠 모드 옵 션을 엽니다.
- 2. 목표을 누르거나 중간 버튼을 누릅니다.
- 3. 강도을 켜기로 전환합니다.
- 4. 심박수, 페이스 또는 파워를 선택합니다. (옵션은 시계와 페어링된 Power POD가 있을 경우 및 선택한 스포츠 모드에 따라 다릅니 다).

<span id="page-36-0"></span>5. 목표 영역을 선택합니다.

6. 오른쪽으로 스와이프하여 스포츠 모드 옵션으로 돌아갑니다.

#### 3.30.2. 운동 중 탐색

운동을 기록하는 동안 경로 또는 POI를 탐색할 수 있습니다.

사용 중인 스포츠 모드에 GPS가 있어야 탐색 옵션에 액세스할 수 있습니다. 스포츠 모드 GPS 정확도가 양호한 상태일 때 경로 또는 POI를 선택하면 GPS 정확도가 높아집니다.

운동 중 탐색 방법:

- 1. 온라인 계정에서 경로 또는 POI를 생성하고 아직 동기화하지 않은 경우 시계를 동기화합 니다.
- 2. GPS를 사용하는 스포츠 모드를 선택한 후 화면을 위로 스와이프하거나 아래 버튼을 눌러 옵션을 엽니다. 또는, 먼저 기록을 시작한 후 중간 버튼을 눌러 스포츠 모드 옵션을 열 수 있습니다.
- 3. 탐색으로 스크롤하고 설정을 누르거나 중간 버튼을 누릅니다.
- 4. 위/아래로 스와이프하거나 위/아래 버튼을 눌러 탐색 옵션을 선택하고 중간 버튼을 누릅니 다.
- 5. 탐색하려는 경로 또는 POI를 선택하고 중간 버튼을 누릅니다. 그런 다음 위 버튼을 눌러 탐색을 시작합니다.

데이터를 기록하지 않았다면 마지막 단계에서 스포츠 모드 옵션으로 돌아갑니다. 시작 화면 으로 스크롤하면 기록하기 버튼을 찾을 수 있습니다.

운동을 하는 동안 오른쪽으로 스와이프하거나 중간 버튼을 눌러 탐색 디스플레이로 스크롤하 여 선택한 경로 또는 POI를 볼 수 있습니다. 탐색 디스플레이에 대한 자세한 내용은 [3.27.2.](#page-30-0) [POI로 이동](#page-30-0) 및 [3.32. 경로](#page-37-0)을 참조하십시오.

이 디스플레이에서 위로 스와이프하거나 아래 버튼을 눌러 탐색 옵션을 열 수 있습니다. 탐색 옵션에서는 예를 들어, 다른 경로 또는 POI를 선택하고 현재 위치 좌표를 확인하고 이동경로 을 선택하여 탐색을 종료할 수 있습니다.

#### 3.31. 회복

회복 시간은 트레이닝 후 신체가 회복하는 데 얼마나 많은 시간이 필요한지에 대한 예상치입 니다. 시간은 기록된 활동의 기간과 강도뿐만 아니라 전반적인 피로도에 근거합니다.

회복 시간은 모든 유형의 운동으로부터 축적됩니다. 다시 말해서, 고강도에서뿐만 아니라 긴 저강도 교육 세션에서 회복 시간이 축적됩니다.

시간은 교육 세션에 걸쳐 누적되고 있으므로, 시간이 만료되기 전에 다시 교육을 받을 경우, 이전 교육 세션에서 나머지로 새로 누적된 시간이 추가됩니다.

시계 앞면에서 회복 시간을 보려면 트레이닝 및 회복 디스플레이가 보일 때까지 위로 스와이 프하거나 우측 하단 버튼을 누릅니다. 눌러서 트레이닝과 회복 간에 전환합니다.

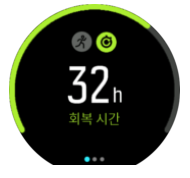

회복 시간은 평가치이기 때문에 축적된 시간은 건강 상태 수준 또는 기타 개인적인 요인과 관 계없이 꾸준히 계산됩니다. 매우 건강한 경우, 예상보다 더 빨리 회복될 수 있습니다. 반면에, 예를 들어 감기에 걸려 있는 경우, 회복이 예상보다 느릴 수 있습니다.

#### <span id="page-37-0"></span>3.32. 경로

Suunto 9를 사용하여 경로를 탐색할 수 있습니다. 온라인 계정에서 해당 경로를 계획하고 다 음 동기화와 함께 시계로 전송합니다.

경로를 탐색하는 방법은 다음과 같습니다.

- 1. 위 버튼을 아래로 스와이프하거나 눌러서 런처를 엽니다.
- 2. 탐색으로 스크롤하고 아이콘을 누르거나 중간 버튼을 누릅니다.

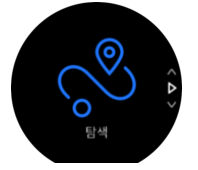

3. 경로로 스크롤하고 중간 버튼을 눌러 경로 목록을 엽니다.

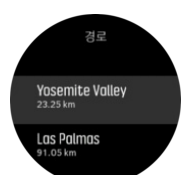

- 4. 이동하려는 경로로 스크롤하고 중간 버튼을 누릅니다.
- 5. 탐색을 시작하려면 위 버튼을 누릅니다.
- 6. 탐색을 중지하려면 언제든지 위 버튼을 다시 누릅니다.

전체 지도와 상세 보기를 번갈아 표시하려면 화면을 누릅니다.

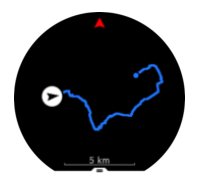

상세 보기에서 화면을 누르거나 중간 버튼을 길게 눌러 화면을 확대하거나 축소합니다. 위아 래 버튼을 사용하여 배율을 조정합니다.

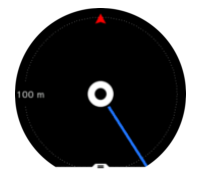

탐색 디스플레이에 있는 동안 화면 맨 아래에서 위로 스와이프하거나 아래 버튼을 눌러 바로 가기 목록을 열 수 있습니다. 바로 가기를 사용하면 현재 위치 저장 또는 탐색할 다른 경로 선 택 등 탐색 작업에 신속히 액세스할 수 있습니다.

GPS를 사용하는 모든 스포츠 모드에는 경로 선택 옵션이 있습니다. [3.30.2. 운동 중 탐색](#page-36-0)를 참조하십시오.

#### 탐색 안내

경로를 탐색함에 따라, 시계는 경로에 따라서 진행함에 따라 추가 알림을 제공하여 정확한 경 로를 유지할 수 있도록 도움을 줍니다.

예를 들어, 경로에서 100 m (330 ft) 이상 떨어져 가는 경우, 시계에서 올바른 길에 있지 않을 때는 물론 경로로 다시 돌아왔을 때를 알려 줍니다.

<span id="page-38-0"></span>경로에서 POI의 중간 지점에 도달하면, 다음 중간 지점 또는 POI까지 이동 중(ETE) 예상 시간 을 보여 주는 유익한 팝업을 받습니다.

참고 그림 8과 같이 가로지르는 경로를 탐색하고 교차로에서 잘못 방향 전환하는 경우, 시계는 의도적으로 경로와 다른 방향으로 가고 있다고 추정합니다. 시계는 현재의 새로운 이 동 방향을 기준으로 다음 중간 지점을 보여 줍니다. 따라서, 복잡한 경로를 탐색할 때는 올바 른 길로 가고 있는지 확인할 수 있도록 이동경로를 계속 지켜보십시오.

#### 3.32.1. 고도 탐색

고도 정보가 있는 경로를 탐색할 경우 고도 프로파일 디스플레이를 사용하여 상승 및 하강에 따라 탐색할 수도 있습니다. 주 탐색 화면(경로가 보이는 곳)에서 화면을 왼쪽으로 스와이프하 거나 중간 버튼을 눌러 고도 프로파일 디스플레이로 전환합니다.

고도 프로파일 보기에서는 다음과 같은 정보가 표시됩니다.

- **•** 정상: 현재 고도
- **•** 중앙: 현재 위치를 보여주는 고도 프로파일
- **•** 지대: 남은 상승 또는 하강(화면을 눌러 보기 변경)

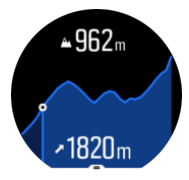

고도 탐색을 사용하는 동안 경로에서 너무 멀리 벗어나면 시계가 고도 프로파일 화면에 경로 이탈 메시지를 표시합니다. 이 메시지가 표시되면 고도 탐색을 계속하기 전 경로 탐색 표시로 스크롤하여 트랙으로 돌아옵니다.

#### 3.33. 수면 추적

밤에 잠을 잘 자는 것은 건강한 마음과 몸을 위해 중요합니다. 시계를 사용해서 수면을 추적하 고 평균적으로 얼마나 많이 수면을 취하는지 지켜볼 수 있습니다.

잠자기 위해 시계를 착용하면, Suunto 9은(는) 가속도계 데이터에 따라 수면을 추적합니다.

수면을 추적하려면:

- 1. 시계 설정으로 이동해서 수면로 끝까지 스크롤하고 중간 버튼을 누릅니다.
- 2. 수면 시간 추적을 설정합니다.

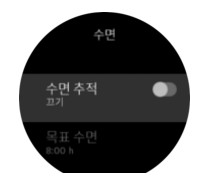

3. 보통 수면 스케줄에 따라 자고 일어나는 시간을 설정합니다.

마지막 단계는 취침 시간을 정의합니다. 시계는 자고 있을 때(취침 시간 동안) 및 모든 수면을 하나의 세션으로 보고할 때를 결정하기 위해 해당 기간을 사용합니다. 예를 들어 밤사이에 물 을 마시기 위해 일어나는 경우, 시계는 그 이후에 그대로 동일한 세션으로 수면을 계산합니다.

참고 취침 시간 전에 잠자리에 들고 취침 시간 후 깨어 있는 경우, 시계는 수면 세션으로 계산하지 않습니다. 잠자리에 들 수 있는 가장 이른 시간과 가장 늦을 수 있는 기상 시간에 따 라 취침 시간을 설정해야 합니다.

<span id="page-39-0"></span>수면 추적을 활성화했으면 또한 수면 목표를 설정할 수 있습니다. 일반적인 성인은 이상적인 수면의 양이 규범에 따라 다를 수 있지만 하루에 7 ~ 9 시간의 수면이 필요합니다.

### 수면 변화

일어나면 수면 요약이 맞이해 줍니다. 예를 들어, 요약에는 총 수면 기간뿐만 아니라 깨어 있 었던 추정 시간(돌아다님)과 숙면을 취했던 시간(움직임이 없음)이 포함되어 있습니다.

수면 요약 외에, 수면 통계와 함께 전체적인 수면 동향을 지켜볼 수 있습니다. 수면 디스플레 이가 표시될 때까지 시계 모드에서 우측 하단 버튼을 누릅니다. 첫 번째 보기는 수면 목표와 비교한 마지막 수면을 보여 줍니다.

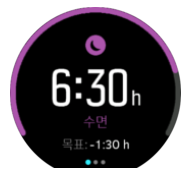

수면 디스플레이에 있는 동안 왼쪽으로 스와이프하여 지난 7일 동안의 평균 수면을 확인할 수 있습니다. 위로 스와이프하여 지난 7일 동안의 실제 수면 시간을 봅니다.

평균 수면 디스플레이에 있는 동안 왼쪽으로 스와이프하여 지난 7일 동안의 평균 HR 값을 그 래프로 볼 수 있습니다.

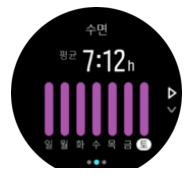

위로 스와이프하여 지난 7일 동안의 실제 HR 값을 봅니다.

참고 수면 디스플레이에서, 중간 버튼을 길게 눌러 수면 추적 설정에 액세스할 수 있습니 다.

참고 모든 수면 측정은 움직임에만 기초한 것이므로, 실제 수면 습관을 반영하지 않을 수 있는 추정치입니다.

#### 수면 중 심박수 측정

밤에 시계를 착용하고 있을 경우, 수면 중 심박수에 대해 추가 피드백을 받을 수 있습니다. 밤 사이에 광 심박수가 켜져 있도록 하려면 일일 HR이 활성화되어 있는지 확인하십시오([3.1.2.](#page-12-0) *[일일 HR](#page-12-0)* 참조).

#### 자동 방해 금지 모드

자동 방해 금지 모드를 사용해서 수면 중에 자동으로 방해 금지 모드를 자동으로 사용할 수 있 습니다.

#### 3.34. 스포츠 모드

해당 시계는 각종 사전 정의된 스포츠 모드가 함께 제공됩니다. 이 모드는 실외 산책부터 트라 이애슬론 경기까지 특정 활동과 목적을 고려하여 설계되었습니다.

<span id="page-40-0"></span>운동을 기록한다면 (3.30. 운*동 기록* 참조) 위아래로 스와이프하여 스포츠 모드의 요약 목록을 볼 수 있습니다. 전체 목록 및 모든 스포츠 모드를 확인하는 요약 목록의 끝에 있는 아이콘을 누릅니다.

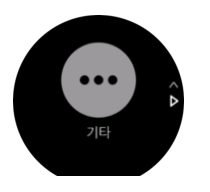

각 스포츠 모드에는 시계에서 수정할 수 있는 옵션뿐만 아니라 고유한 디스플레이 세트가 있 습니다.

3.34.1. 수영

수영장이나 실외 수영용으로 Suunto 9을 사용할 수 있습니다.

수영장 수영 스포츠 모드를 사용할 경우 시계는 거리를 확인하기 위해 수영장 길이를 기준으 로 합니다. 수영을 시작하기 전에 스포츠 모드 옵션에서 필요에 따라 수영장 길이를 변경할 수 있습니다

Openwater 수영은 거리를 계산하기 위해 GPS를 사용합니다. GPS 신호가 물 속을 통과하지 못하기 때문에 시계는 새 GPS 정보를 받기 위해 같은 자유형 스트로크 등을 사용하여 주기적 으로 물 밖으로 나와야 합니다.

다음은 GPS에 까다로운 조건이므로 물에 뛰어들기 전에 GPS 신호가 강한지 확인하는 것이 중요합니다. GPS 신호가 좋은지 확인하려면:

- **•** 최신 위성 궤도 데이터를 사용하는 GPS를 최적화하려면 수영을 시작하기 전에 온라인 계 정과 시계를 동기화하십시오.
- **•** 오픈 워터 수영 스포츠 모드를 선택하고 GPS 신호가 오면 수영을 시작하기 전에 적어도 3 분 정도 기다립니다. 이것은 강한 위치를 설정하는 GPS 시간을 제공합니다.

#### 3.35. 폭풍우 알람

기압이 급감하는 것은 폭풍우가 오고 있고 대피해야 한다는 의미입니다. 폭풍우 알람이 작동 하면, 압력이 3시간 동안 4 hPa(0.12 inHg) 이상 떨어지는 경우 Suunto 9 알람이 울리고 폭풍 우 기호가 표시됩니다.

폭풍우 알람을 활성화하는 방법:

- 1. 바로가기 메뉴를 열려면 중간 버튼을 누릅니다.
- 2. 알람까지 스크롤하고 중간 버튼을 눌러 입력합니다.
- 3. 폭풍우 알람까지 스크롤하고 중간 버튼을 눌러 설정/해제합니다.

폭풍우 알람이 울릴 때, 아무 버튼이나 누르면 알람이 멈춥니다. 버튼을 누르지 않으면 알람이 1분간 지속됩니다. 폭풍우 기호는 기상 조건이 안정될 때까지(압력 감소 속도가 둔화됨) 화면 에 표시됩니다.

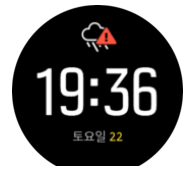

### <span id="page-41-0"></span>3.36. 일출 및 일몰 알람

Suunto 9에서 일출/일몰 알람은 위치에 따른 적응형 알람입니다. 고정 시간을 설정하는 대신, 실제 일출 또는 일몰 전에 얼마나 일찍 알림을 받고자 하는지 설정합니다.

일출 및 일몰 시간은 GPS를 통해 결정되므로, 시계는 GPS를 사용한 마지막 시간부터 GPS 데이터에 의존합니다.

일몰/일출 알람을 설정하려면:

- 1. 바로가기 메뉴를 열려면 중간 버튼을 누릅니다.
- 2. 알람까지 스크롤하고 중간 버튼을 눌러 입력합니다.
- 3. 설정하려는 알람으로 스크롤하고 중간 버튼을 눌러 선택합니다.

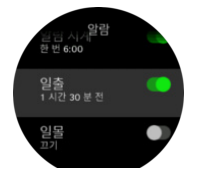

- 4. 상단 및 하단 버튼으로 위/아래로 스크롤하고 중간 버튼으로 확인해서 일출/일몰 전에 원 하는 시간을 설정합니다.
- 5. 동일한 방식으로 분을 설정합니다.

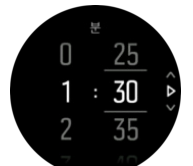

6. 중간 버튼을 눌러 확인 및 종료합니다.

참고 일출 및 일몰 시간을 보여 주는 시계 모드도 사용할 수 있습니다.

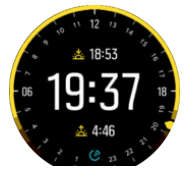

참고 일출 및 일몰 시간과 알람에는 GPS 수정이 필요합니다. GPS 데이터를 사용할 수 있을 때까지 시간은 비어 있습니다.

#### 3.37. 타이머

해당 시계에는 기본 시간 측정에 대한 스톱워치와 카운트다운 타이머가 들어 있습니다. 시계 모드에서 런처를 열고 타이머 아이콘이 보일 때까지 위로 스크롤합니다. 타이머 디스플레이 를 열려면 아이콘을 누르거나 중간 버튼을 누릅니다.

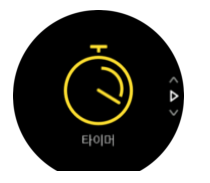

먼저 디스플레이에 들어가면 스톱워치를 보여 줍니다. 그 이후, 마지막 사용한 것이 무엇이든 지(스톱워치 또는 카운트다운 타이머) 기억합니다.

<span id="page-42-0"></span>타이머 설정을 변경할 수 있는 타이머 설정 바로가기 메뉴를 열려면 위로 스와이프하거나 하 단 버튼을 누릅니다.

스톱워치

중간 버튼을 눌러 스톱워치를 시작하십시오.

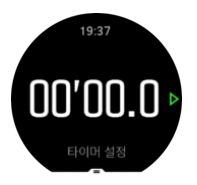

중간 버튼을 눌러 스톱워치를 중지하십시오. 중간 버튼을 눌러서 다시 시작할 수 있습니다. 하 단 버튼을 눌러 재설정합니다.

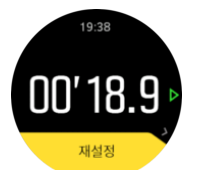

오른쪽으로 스와이프하거나 가운데 버튼을 길게 눌러 타이머를 종료합니다.

### 카운트다운 타이머

타이머 디스플레이에서 위로 스와이프하거나 하단 버튼을 눌러 바로 가기 메뉴를 엽니다. 거 기에서 미리 정의된 카운트다운 시간을 선택하거나 사용자 정의 카운트다운 시간을 생성할 수 있습니다.

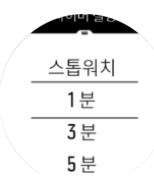

중간 및 하단 우측 버튼으로 필요에 따라 중지하고 재설정합니다. 오른쪽으로 스와이프하거나 가운데 버튼을 길게 눌러 타이머를 종료합니다.

### 3.38. 시간 및 날짜

해당 시계를 처음 사용하기 시작했다면 시간과 날짜를 설정합니다. 이후에는 오프셋을 보정 하기 위해 GPS 시간을 사용합니다.

또한, 시간과 날짜 형식을 변경할 수 있는 일반 » 시간/날짜 밑에 있는 설정에서 시간과 날짜를 수동으로 조정할 수 있습니다.

기본 시간 외에 출장 등 이동 시 다른 위치에서의 시간을 따를 수 있는 듀얼 타임을 사용할 수 있습니다. 일반 » 시간/날짜에서 위치를 선택하여 시간대를 설정하는 듀얼 타임을 누릅니다.

3.38.1. 알람 시계

해당 시계에는 한 번씩 울리거나 특정 요일에 반복되는 알람 시계가 있습니다. 알람은 **알람** » 알람 시계의 설정에서 활성화합니다.

표준 고정 알람 이외에, 일출 및 일몰 데이터를 기준으로 적응형 알람 유형도 찾을 수 있습니 다. [3.36. 일출 및 일몰 알람](#page-41-0)를 참조하십시오.

<span id="page-43-0"></span>고정 알람 시간을 설정하려면:

- 1. 시계 모드에서 중간 버튼을 눌러 바로 가기 메뉴를 열고 알람로 스크롤합니다.
- 2. 먼저 알람 소리 빈도를 선택합니다. 이용 가능한 옵션은 다음과 같습니다.

한 번: 설정 시간에서 24시간에 한 번씩 울립니다. 매주: 월요일부터 금요일까지 동시에 울 립니다. 매일: 매일 동시에 울립니다.

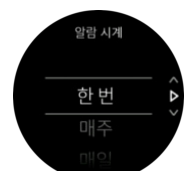

3. 시간과 분을 설정하고 설정을 종료합니다.

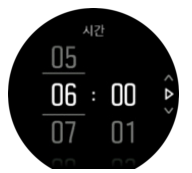

알람이 울리면 알람이 끝날 때까지 무시하거나 잠시 중단 옵션을 선택할 수 있습니다. 잠시 중 단 시간은 10분이며 10회까지 반복할 수 있습니다.

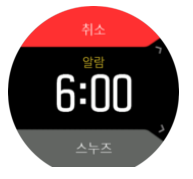

알람이 계속 울리게 두면 30초 후에는 자동으로 일시 중단됩니다.

#### 3.39. 벨소리 및 진동

벨소리 및 진동 알림은 알람 및 기타 주요 이벤트, 작업에 사용됩니다. 양쪽 모두 **일반 » 소리** 의 설정에서 조절할 수 있습니다.

일반 » 소리 및 진동 아래에서 다음 옵션 중에서 선택할 수 있습니다.

- **•** 모두 켜기: 모든 이벤트에서 경고를 트리거함
- **•** 모두 끄기: 어떤 이벤트에서도 경고를 트리거하지 않음
- **•** 버튼 끄기: 버튼을 누르는 것 이외의 모든 이벤트가 알림을 트리거함

알람 아래에서 다음 옵션 중에서 선택할 수 있습니다.

- **•** 진동: 진동 경고
- **•** 소리: 소리 경고
- **•** 양쪽 모두: 진동 및 소리 경고 모두

#### 3.40. 트레이닝 통계

시계는 해당 트레이닝 활동에 대한 개요를 제공합니다. 위로 스와이프하거나 아래 버튼을 눌러 트레이닝 통계 보기로 스크롤합니다.

<span id="page-44-0"></span>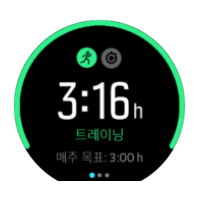

지난 3주 및 평균 지속 시간 동안 모든 활동이 포함된 그래프를 보려면 왼쪽으로 스와이프하 거나 중간 버튼을 두 번 누릅니다. 화면을 눌러서 지난 3주 동안 수행했던 다양한 활동 간에 전 환합니다.

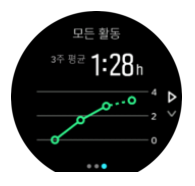

위로 스와이프하거나 우측 하단 버튼을 눌러서 현재 주에 대한 요약을 봅니다. 요약에는 지속 시간과 칼로리가 포함됩니다. 특정 활동이 선택되면 위로 스와이프하여 해당 활동에 대한 세 부 정보를 표시합니다.

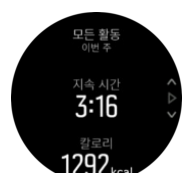

3.41. 시계 앞면

Suunto 9에는 디지털 및 아날로그 스타일 양쪽에서 모두 선택할 수 있는 여러 개의 시계 모드 가 있습니다.

시계 모드 변경 방법:

- 1. 현재 시계 모드 보기에서 중간 버튼을 눌러 바로 가기 메뉴를 엽니다.
- 2. 시계 앞면으로 스크롤하고 또는 중간 버튼을 눌러 입력합니다.

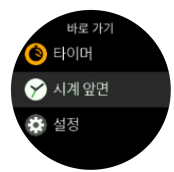

- 2. 위아래로 스와이프하여 시계 얼굴 미리보기를 스크롤하고 사용할 모드에서 가볍게 누릅니 다.
- 3. 위아래로 스와이프하여 컬러 옵션을 스크롤하고 사용할 모드에서 가볍게 누릅니다.

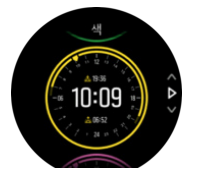

시계 얼굴마다 날짜 또는 듀얼 타임 등의 추가 정보가 있습니다. 보기 사이를 전환하려면 화면 을 누릅니다.

# <span id="page-45-0"></span>4. 관리 및 지원

### 4.1. 취급 가이드라인

본 기기는 주의해서 취급해야 합니다. 두드리거나 떨어뜨리지 마십시오.

정상적인 상황에서는 시계에 서비스가 필요하지 않습니다. 정기적으로 깨끗한 물, 순한 비누 로 씻어내고 외장을 부드러운 젖은 헝겊이나 섀미 가죽으로 조심스럽게 닦아 내십시오.

비정품 액세서리 사용으로 인해 발생한 손상은 보증 적용 대상이 아니므로 Suunto 정품 액세 서리만을 사용하십시오.

### 4.2. 배터리

한 번 충전 시 사용 시간은 해당 시계의 사용 방법과 조건에 따라 달라집니다. 예를 들어 낮은 온도에서는 충전된 배터리 수명이 감소합니다. 일반적으로, 재충전 배터리 용량은 시간이 지 나면서 감소합니다.

참고 결함 있는 배터리로 인한 비정상적인 용량 감소의 경우, Suunto 보증에 따라 일 년 또는 최대 충전 300회 중 먼저 해당되는 시기에 대한 배터리 교체가 지원됩니다.

배터리 충전 수준이 20% 미만이고 나중에 5% 미만이면 시계에 배터리 부족 아이콘이 표시됩 니다. 배터리 잔량이 매우 낮으면 시계는 저전력 모드로 전환되고 충전 아이콘을 표시합니다.

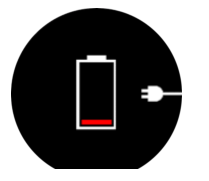

시계를 충전하려면 제공된 USB 케이블을 사용하십시오. 배터리 잔량이 충분하면 시계는 저 전력 모드로부터 깨어납니다.

### 4.3. 폐기

기기는 전자 폐기물로 다루되 적절한 방법으로 폐기하십시오. 쓰레기통에 버리지 마십시오. 원한다면 가장 가까운 Suunto 대리점에 기기를 반환할 수 있습니다.

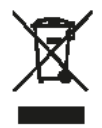

## <span id="page-46-0"></span>5. 참고 자료

## 5.1. 기술 사양

## 일반

- **•** 작동 온도: -20°C ~ +55°C/-5°F ~ +131°F
- **•** 배터리 충전 온도: 0°C ~ +35°C/+32°F ~ +95°F
- **•** 보관 온도: -30° C ~ +60° C/-22° F ~ +140° F
- **•** 방수 기능: 100 m/328 ft
- **•** 배터리 유형: 재충전 리튬 이온 배터리
- **•** 배터리 수명: GPS 사용 시 25-120시간(조건 및 설정에 따라 다름)

### 광 센서

**•** Valencell에 의한 광 심박수

## 무선 송수신기

- **•** BluetoothⓇ Smart 호환
- **•** 통신 주파수: 2402-2480 MHz
- **•** 최대 전송전력: <4 dBm
- **•** 범위: ~3 m/9.8 ft

#### 고도계

- **•** 표시 범위: -500 m ~ 9999 m/-1640 ft ~ 32805 ft
- **•** 해상도: 1 m/3 ft

### 나침반

**•** 해상도: 1도/18마일

#### GPS

- **•** 기술: Sony
- **•** 해상도: 1 m/3 ft
- **•** 주파수 대역: 1575.42 MHz

### 제조사

Suunto Oy Tammiston kauppatie 7 A FI-01510 Vantaa 핀란드

### <span id="page-47-0"></span>5.2. 규정 준수

#### 5.2.1. CE

본 문서에 의해 Suunto Oy는 무선 장비 유형 OW183이 지침 2014/53/EU을 준수함을 선언합 니다. EU 적합성 선언 전문은 인터넷 주소 www.suunto.com/EUconformity.

5.2.2. FCC 규정 준수

본 기기는 FCC 규정 파트 15를 준수합니다. 본 기기의 작동은 다음의 두 가지 조건을 바탕으 로 이루어집니다.

(1) 본 기기은 유해한 간섭을 일으키지 않으며

(2) 기기의 오작동을 일으킬 수 있는 수신된 간섭을 포함하는 간섭을 허용해야 합니다. 본 제 품은 FCC 표준 준수를 위한 테스트를 거쳤으며, 가정용 또는 사무용으로 제작된 제품입니다.

Suunto에서 명시적으로 승인하지 않은 변경 또는 개조는 FCC 규정에 따라 본 기기를 조작할 귀하의 권한을 무효화할 수 있습니다.

참고: 이 장비는 테스트를 거쳐 FCC 규정 15부에 따라 클래스 B 디지털 장치에 대한 제한을 준수하는 것으로 확인되었습니다. 이 제한은 주거 지역에 설치할 경우 유해 간섭에 대한 적절 한 보호를 제공하기 위한 것입니다. 이 장비는 무선 주파수 에너지를 생성 및 사용하고 방출할 수 있으며, 지침에 따라 설치 및 사용하지 않을 경우에는 무선 통신에 유해한 간섭을 일으킬 수 있습니다. 단, 특정 지역에서 간섭이 발생하지 않는다는 보장은 없습니다. 이 장비가 장비 를 껐다 켜서 결정될 수 있는 라디오 또는 TV 수신에 유해한 간섭을 유발할 경우 다음 조치 중 하나 이상을 사용하여 간섭을 해결하는 것이 좋습니다.

- **•** 수신 안테나의 방향이나 위치를 변경합니다.
- **•** 장비와 수신기 사이의 간격을 늘립니다.
- **•** 수신기가 연결되지 않은 다른 회로의 콘센트에 장비를 연결합니다.
- **•** 대리점 또는 숙련된 라디오/TV 기술자에게 문의합니다.

#### 5.2.3. IC

본 기기는 캐나다 산업부의 라이센스 면제 RSS 표준을 준수합니다. 본 기기의 작동은 다음의 두 가지 조건을 바탕으로 이루어집니다.

(1) 본 기기는 간섭을 일으키지 않아야 하며,

(2) 기기의 오작동을 일으킬 수 있는 간섭을 포함하여 모든 형태의 간섭을 허용해야 합니다.

#### 5.2.4. NOM-121-SCT1-2009

The operation of this equipment is subject to the following two conditions: (1) it is possible that this equipment or device may not cause harmful interference, and (2) this equipment or device must accept any interference, including interference that may cause undesired operation of the equipment or device.

#### <span id="page-48-0"></span>5.2.5. NCC

根據 NCC 低功率電波輻射性電機管理辦法 規定:

(1)第十二條經型式認證合格之低功率射頻電機,非經許可,公司、商號或使用者均不得擅自 變更頻率、加大功率或變更原設計之特性及功能。

(2)第十四條 低功率射頻電機之使用不得影響飛航安全及干擾合法通信:經發現有干擾現象 時,應立即停用,並改善至無干擾時方得繼續使用。 前項合法通信,指依電信法規定作業之 無線電通信。 低功率射頻電機須忍受合法通信或工業、科學及醫療用電波輻射性電機設備之 干擾。

#### 5.3. 상표

Suunto 9, 로고 및 기타 Suunto 브랜드 상표와 이름은 Suunto Oy의 등록 상표 또는 미등록 상 표입니다. 모든 권리는 본사가 보유합니다.

#### 5.4. 특허 고지

이 제품은 특허 및 특허 출원 중인 해당 국가의 권리로 보호됩니다. FI 20155573, US 7,324,002, US 7,271,774, US 13/794,468, US 13/833,755, US 13/827,418, US 14/195,670, US 14/331,268, US 14/839,928, US 14/882,487.

추가 특허 출원 중입니다.

이 제품에 사용된 Valencell 광 심박수 센서는 특허 및 특허 출원 중인 해당 국가의 권리로 보 호됩니다. 자세한 내용은 *valencell.com/patents/*를 방문하십시오.

#### 5.5. 제한된 국제 보증

Suunto는 국제 보증 기간 동안 Suunto 또는 Suunto 공인 서비스 센터(이하 서비스 센터)의 재 량에 따라 무상으로 a) 수리 또는 b) 교체 또는 c) 환불에 통해 자재 또는 제조 기술의 하자의 시정 조치를 보증합니다. 이는 본 보증서의 약관에 따릅니다. 이 제한된 국제 보증은 구매 국 가와 관계없이 유효하고 효력을 발휘합니다. 이 제한된 국제 보증은 소비재의 판매에 적용되 는 필수 국가법에 따라 부여된 귀하의 법적 권리에 영향을 미치지 않습니다.

### 보증 기간

제한된 국제 보증 기간은 최초 소매 구입한 날부터 시작됩니다.

달리 명시되지 않는 한 보증 기간은 제품 및 다이빙 무선 송신기에 대하여 2년입니다.

무선 센서 및 송신기, 충전기, 케이블, 충전지, 스트랩, 브레이슬릿(통상 스트랩이라고 함), 호 스를 비롯한 각종 액세서리의 보증기간은 1년입니다.

#### 보증 제외 및 제한

본 제한적 국제 품질 보증은 다음의 사항에는 적용되지 않습니다.

- 1. a. 스크래치, 마모 또는 비금속 스트랩의 변색 및/또는 재질 변화와 같은 정상적인 마모 및 파손, b) 부주의한 취급으로 인해 발생한 결함 또는 c) 제품의 원래 용도 또는 권장 용도 에 반하는 사용, 부적절한 관리, 부주의 및 떨어뜨리거나 으스러지는 등의 사고로 인해 발생한 결함이나 손상
- 2. 인쇄 자료 및 포장
- 3. Suunto가 제작하지 않거나 공급하지 않은 제품, 액세서리, 소프트웨어 및/또는 서비스의 사용에 의하거나 이들과 연관된 것으로 판단되는 결함

#### <span id="page-49-0"></span>4. 비충전식 배터리

Suunto는 제품 또는 액세서리 작동 중단 또는 오류가 발생하지 않는다고 보증하지 않으며, 타 사의 하드웨어나 소프트웨어와 연계하여 작동할 것이라고 보증하지 않습니다.

본 제한적 국제 보증은 다음의 경우 적용할 수 없습니다.

- 1. 부품이 의도된 용도 이상으로 개조된 경우
- 2. 부품이 비공인 예비 부품을 사용해 수리되었거나, 비공인 서비스 센터에 의해 변경 또는 수리된 경우
- 3. 부품의 일련 번호가 제거, 변경 또는 어떠한 방법으로든 불법적으로 만들어진 경우(이에 대한 판단은 Suunto의 재량에 따라 이루어짐)
- 4. 제품 또는 액세서리가 자외선 차단제 및 살충제를 포함하여 이에 국한되지 않는 화학제품 에 노출된 경우

### Suunto 보증 서비스 이용

Suunto 보증 서비스를 이용하려면 구매 확인증을 제공해야 합니다. 또한 전 세계에서 국제 보 증 서비스를 받으려면 www.suunto.com/mysuunto 에서 온라인으로 제품을 등록해야 합니다. 보증 서비스를 받는 방법에 대해서는 visit *www.suunto.com/warranty* 를 방문하거나 현지 공 인 Suunto 소매점에 문의하거나 Suunto 연락 센터로 전화하십시오.

#### 책임의 제한

해당 의무 법률이 허용하는 최대 한도 내에서 본 제한적 국제 품질 보증은 고객의 유일하고 독 점적인 구제 방법이며, 명시적 혹은 묵시적으로 기타 모든 보증을 대신합니다. Suunto는 부품 의 구매 및 사용에서 비롯되었거나, 또는 보증 위반, 계약 위반, 과실, 엄밀한 불법 행위 또는 법적 논리나 공정성 논리에 따른 예상 이익의 손실, 데이터 손실, 사용 상의 손실, 자본 비용, 대체 장비나 시설 비용, 제3자의 배상 요구, 재산 손해를 포함하나 이에 국한되지 않는 특수한, 우발적, 징벌적 또는 결과적 손해에 대해 Suunto가 그러한 손해의 가능성을 알고 있었다 하더 라도 책임을 지지 않습니다. Suunto는 보증 서비스 제공의 지연에 대해 책임을 지지 않습니 다.

### 5.6. 저작권

© Suunto Oy 05/2018. All rights reserved. Suunto와 Suunto 제품명, 로고, 기타 Suunto 브랜 드 상표 및 이름은 Suunto Oy의 등록 상표 또는 미등록 상표입니다. 본 문서와 문서의 내용은 Suunto Oy의 소유이며 고객이 Suunto 제품의 작동에 관한 지식과 주요 정보를 얻는 용도로만 사용하도록 작성되었습니다. 본 문서의 내용은 Suunto Oy의 사전 서면 동의 없이 다른 용도 로 사용 또는 배포하거나 다른 방식으로 전달, 공개 또는 전재할 수 없습니다. Suunto Oy는 본 문서에 포괄적이고 정확한 정보를 담고자 최선을 다하고 있으나, 이러한 정보의 정확성에 대 한 명시적 또는 암시적 보증은 제공할 수 없습니다. 본 문서의 내용은 언제든 통지 없이 변경 될 수 있습니다. 본 문서의 최신 버전은 *www.suunto.com에서* 다운로드할 수 있습니다.

Suunto 9

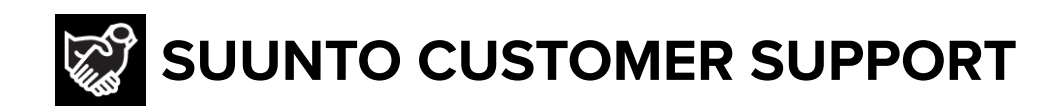

- **1. www.suunto.com/support www.suunto.com/mysuunto**
- **2. AUSTRALIA (24/7) +61 1800 240 498 AUSTRIA +43 720 883 104 CANADA (24/7) +1 855 624 9080** 中国 **(CHINA) +86 400 661 1646** 中**国**香港 (CHINA - Hong Kong) +852 58060687 **DENMARK (EN, SV) +45 89872945 FINLAND +358 9 4245 0127 FRANCE +33 4 81 68 09 26 GERMANY +49 89 3803 8778 ITALY +39 02 9475 1965 JAPAN +81 3 4520 9417 NETHERLANDS +31 1 0713 7269 NEW ZEALAND (24/7) +64 9887 5223 RUSSIA +7 499 918 7148 SPAIN +34 91 11 43 175 SWEDEN +46 8 5250 0730 SWITZERLAND +41 44 580 9988 UK (24/7) +44 20 3608 0534 USA (24/7) +1 855 258 0900**

© Suunto Oy

Suunto is a registered trademark of Suunto Oy. All Rights reserved.